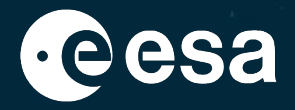

# **Cosmographia Workshop**

**Alfredo Escalante Ricardo Vallés Rafael Andrés**

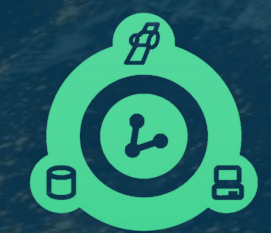

### **ESA SPICE Service**

**12th December 2023**

ESA UNCLASSIFIED - For ESA Official Use Only 1

### → THE EUROPEAN SPACE AGENCY

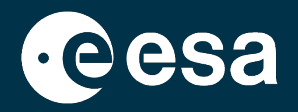

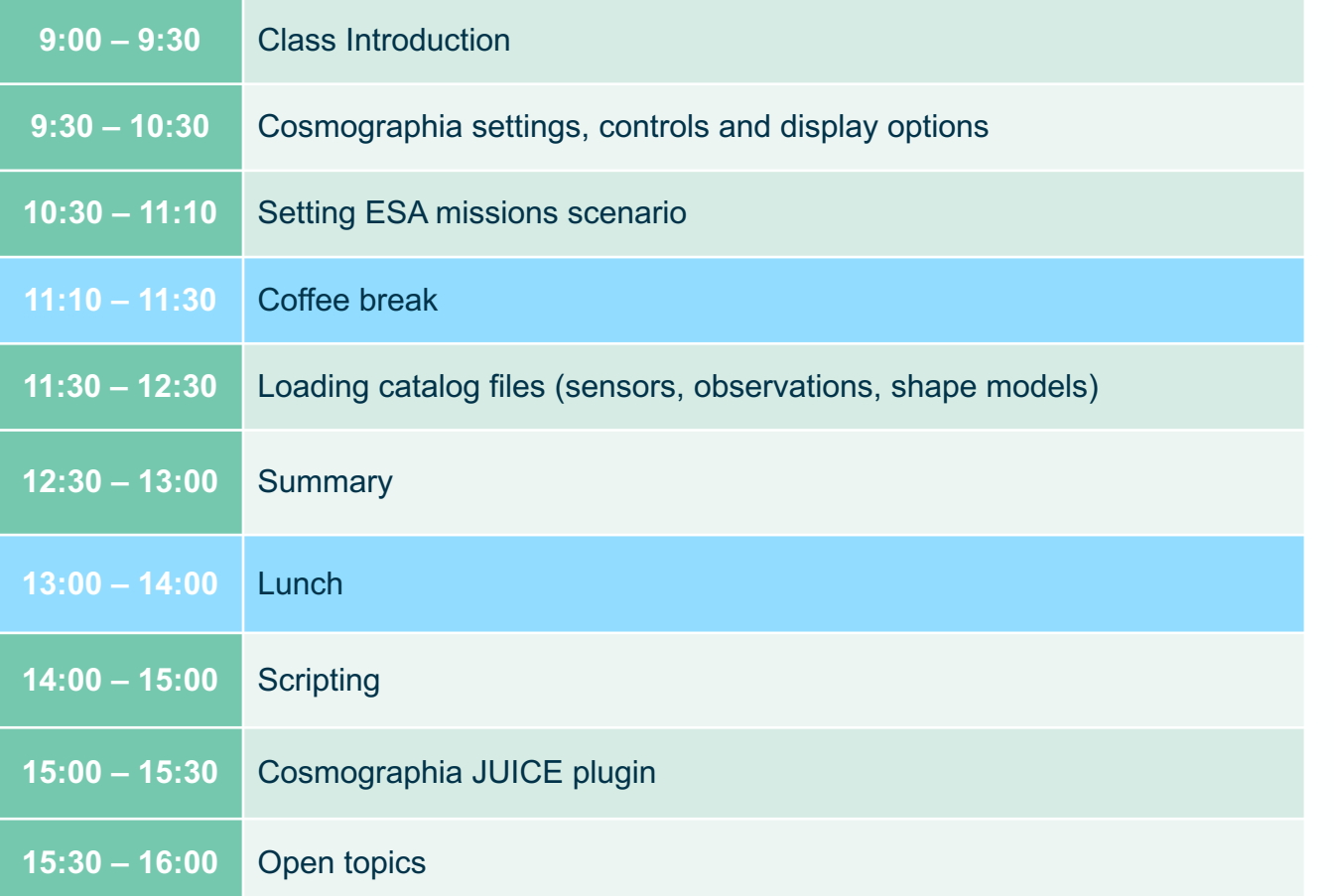

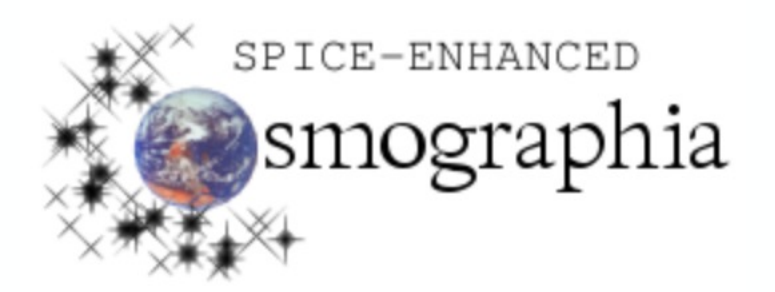

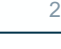

 $\blacktriangleright$  $rac{N}{2}$ ÷

### **Class Introduction**

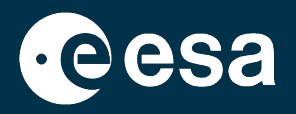

- NAIF offers for public use a **SPICE-enhanced** version of the visualization tool Cosmographia.
	- Available for Windows, Mac and Linux.
- This is an interactive tool used to produce **3D visualizations** of:
	- Planets; moons; asteroids; comets; ephemerides, sizes and shape models
	- Spacecraft trajectories and orientations
	- Instrument field-of-views and footprints
- Cosmographia has many user controls, allowing one to manage what and how is displayed, the point of view position and aperture, how fast the animation progresses and more.
- The **ESA SPICE Service provides the setup and instructions** to load the SPICE supported ESA Missions in Cosmographia.

### **Class Introduction**

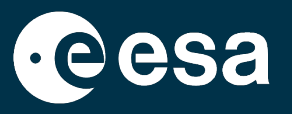

- The purpose of this class is to show how to first **setup Cosmographia and use it for the ESA missions**.
- We want you to get hands-on Cosmographia!
- The key points we will cover:
	- Install Cosmographia (if you have not done it before)
	- 2. Getting familiar with the Cosmographia Interface, controls and visualization options
	- 3. Downloading SPICE Kernel Dataset and configuring the Cosmographia scenario
	- 4. Loading catalog files: sensors, observations, shape models
	- 5. Modifying catalog files
	- 6. Cosmo-scripting
	- 7. Cosmographia JUICE plugin
	- 8. Open Discussions

### **Installing Cosmographia**

- Cosmographia can be downloaded from the NAIF or ESA SPICE Service
	- NAIF: https://naif.jpl.nasa.gov/naif/cosmographia\_components.html

22

米

• ESS: https://www.cosmos.esa.int/web/spice/cosmographia

### **Installing Cosmographia**

**pout SPICE** 

**About NAIF** 

**For the Public** 

**/ebGeocalc** 

<u>Cosmographia</u>

**Documentation Tutorials** 

**For New** 

**Projects** 

**Data** 

**Toolkit** 

**Itilities** 

**Lessons** 

<u>**Training**</u>

**Useful Links** 

**Giving Credit** 

**Getting Help** 

**Feedback** 

**Support** 

**Site Map** 

**Bugs** 

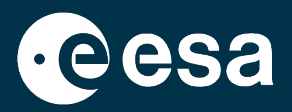

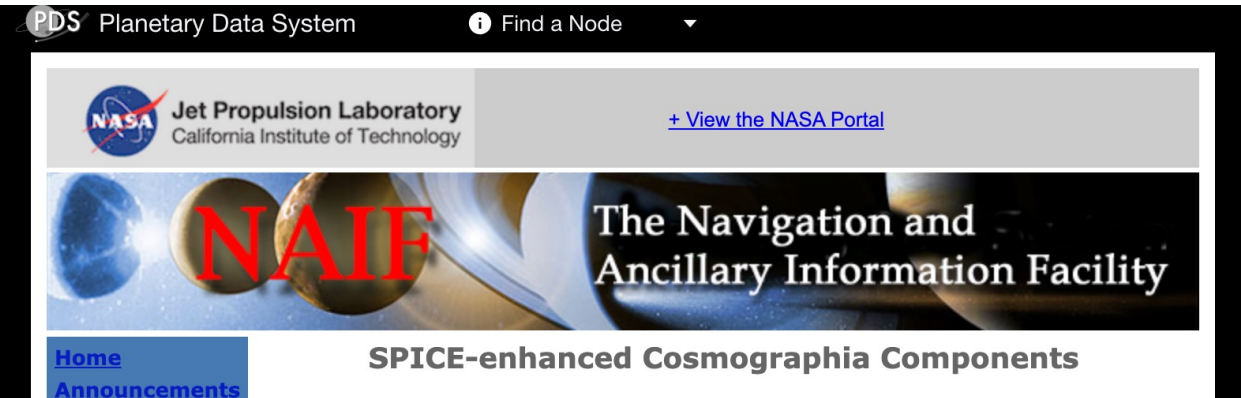

NAIF has tried to provide installer packages that will work in the indicated computing environments. But there may be compatibility issues in getting the tool to work on any given machine. You or your system administrator may need to install missing or different versions of system components on your machine in order to get Cosmographia to execute. Caution: these packages are rather large, as indicated.

These installers include options to allow downloading of the Cosmographia-SPICE User's Guide and associated catalog templates, and several real mission examples, consisting of catalog files and allied kernels.

- SPICE-enhanced Cosmographia 4.2 for Mac OSX (64-bit) (528 MB) Compatibility: OS X 10.15 or later
- SPICE-enhanced Cosmographia 4.2 for Windows (64-bit) (560 MB) Compatibility: Windows 10 or later
- SPICE-enhanced Cosmographia 4.2 for Linux (64-bit) (636 MB) Compatibility: Built on a machine running Ubuntu 16, but should run under most modern versions of the Linux operating system such as CentOS, RHEL and SUSE.

The installers noted above include a set of generic SPICE kernels and corresponding catalog files that will be loaded into Cosmographia at start-up. These provide solar system body ephemerides and orientation spanning the period of 1950 to 2050.

The on-line Cosmographia User's Guide is available here.

#### **SPICE** » Cosmographia

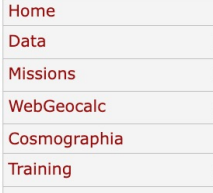

#### SPICE-ENHANCED COSMOGRAPHIA VISUALIZATION TOOL

NAIF offers for public use a SPICE-enhanced version of the visualization tool Cosmographia. This is an interactive tool used to produce 3D visualizations of planet ephemerides, sizes and shapes; spacecraft trajectories and orientations; and instrument field-of-views and footprints. Cosmographia has many user controls, allowing one to manage what is displayed, what vantage point is used, and how fast the animation progresses. The ESA SPICE Service provides the setup and instructions to load the SPICE supporteed ESA Missions in Cosmographia.

#### **Planetary Science Archive**

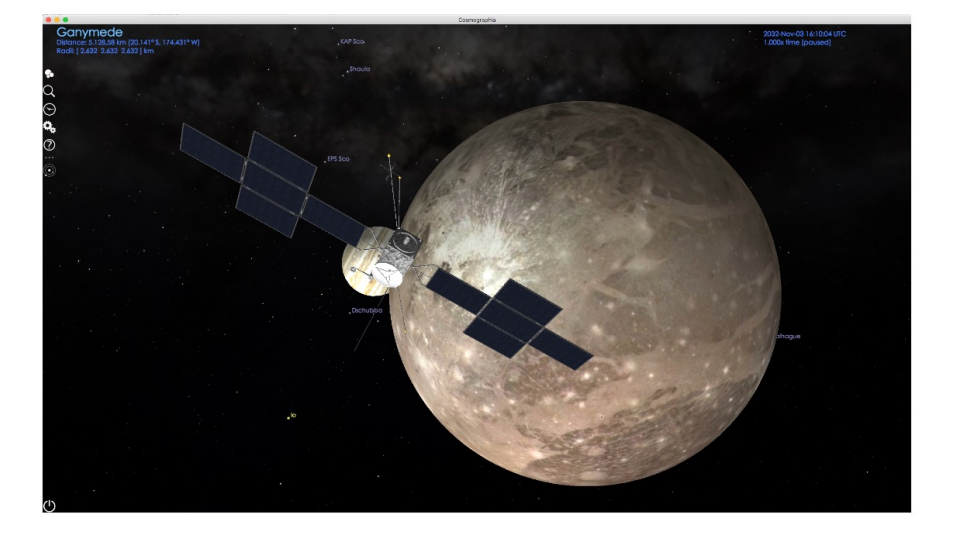

Cosmographia originated as primarily a general interest solar system simulator, and it still works wonderfully in that role. However, with permission from the tool's author, NAIF is extending the open source Cosmographia tool to make use of SPICE kernels to accurately model the observation geometry of planetary missions for which substantial or complete sets of SPICE data are available. With these extensions SPICE-enhanced Cosmographia should also be of interest to professional scientists and engineers.

#### **DOWNLOADS**

Cosmographia is a stand-alone application for which executable binaries have been prepared on relatively recent versions of OSX, Windows and Linux. They likely work on more modern versions of the named operating systems and perhaps on some older versions as well. The latest version (4.2) of SPICE-enhanced Cosmographia for the different flavour of OS is available in the following links:

- · SPICE-enhanced Cosmographia for Mac OSX (64-bit) (528 MB) Compatibility: OS X 10.15 or later
- · SPICE-enhanced Cosmographia for Windows (64-bit) (560 MB) Compatibility: Windows 10 or later
- · SPICE-enhanced Cosmographia for Linux (64-bit) (636 MB) Compatibility: Built on a machine running Ubuntu 16, but should run under most modern versions of the Linux operating system such as CentOS, RHEL and SUSE.

You can also obtain older versions of Cosmographia here.

#### A THE EUROPEAN SPACE AGENCY

#### **THE EUROPEAN SPACE AGENCY**

7

## **Installing Cosmographia**

- Cosmographia is NOT available in the esa365 catalogue but should not require admin permissions to be installed.
- Download the installer for your platform from any of the previous links and place it in a directory different from the default Apps/Programs directory
- In Mac you may get the warning of "unknown developer"
	- Hold *control* key and *left-click* the installer
	- Then hit **Open**
	- You may get the warning again, just hit cancel and do it again
	- After a couple of times you should get the wizzard running
- Follow the installation steps and again select an appropriate directory for installing Cosmographia
	- It can be **wherever you want in your computer**, does not have to be with the kernels
	- Just DO NOT choose the default Apps directory as esa365 may block the app from running

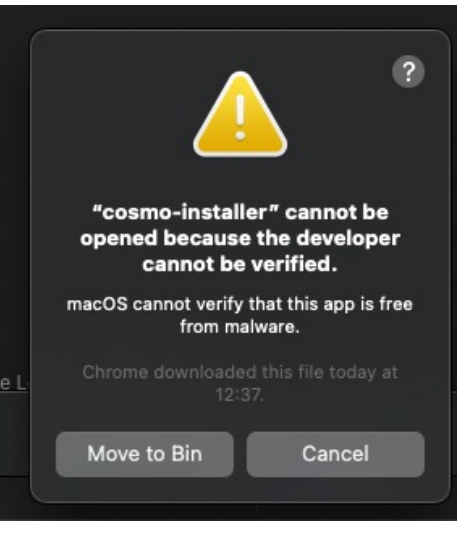

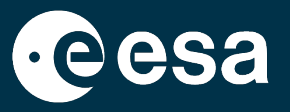

## **Installing Cosmographia**

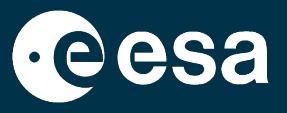

- In Windows we have encountered an issue for some users with Cosmographia 4.2.
- The setup completes without errors but it is not possible to launch the app after the installation.
- NAIF is investigating the issue but have not found a workaround yet.
	- Suspect is incompatibility between some visual libraries.
- For those users, we recommend either:
	- Installing Cosmographia on a Linux virtual machine.
	- Installing Cosmographia 4.1 (cosmoscripting for Windows is not available for < 4.2)
- If you encounter any issues during installation please let us know!

### **Cosmographia Interface**

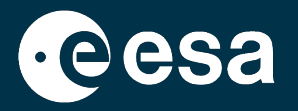

Hands-on explore the Cosmographia interface:

- Solar System Objects
- Find Object (cmd + f)
	- Point at, Go to
- **Time Control** 
	- Select date and Time rate
	- Select Time and Date (cmd + t)
	- Pause/Resume time (cmd + p); Fast-forward x10 (cmd + l), Slow down /10 (cmd + k), Reverse (cmd + j)
- **Settings** 
	- Graphics: Atmospheres/Clouds (Earth, Venus, Titan), Shadows, Star Birghtness, Extra Light
	- Guides: Orbits, Labels, Stars and Constellations, Text and Vectors sizes
	- Interface: Spice Driven Bodies, Units, Record Video Resolution
	- Add-ons: All asteroids, Enceladus' Geysers
- Help: User's Guide, Navigation Basics, Keyboard shortcuts

### **Cosmographia Interface**

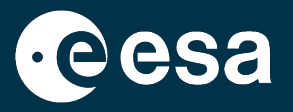

### • File

- Open Catalog, Screenshot/Record, Run script
- Time menu
- Camera
	- Find, Go to object
	- Inertial Frame, Body Fixed Frame
- Guides
- Window

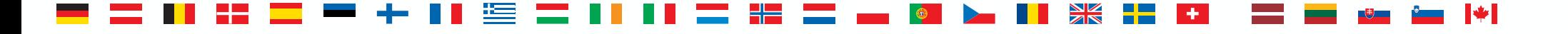

### **Navigation Basics**

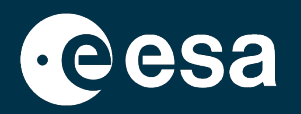

- **Camera Motion** 
	- Double click to an object to go close to it and select it
	- Scroll down/up for zoom in/out
	- Left drag the mouse to move the camera aroung the central object
	- Right drag the mouse to pan the view without chaning camera position
	- Shift + right drag (or pinch the trackpad) to change the field-of-view of the camera (default 50 degrees)
- Displaying things with right click on objects
	- Point at, Go to, Set as center, Set as Fixed center, Track
	- Reference frames: Inertial, Body Fixed, SPICE Frames
	- Directions: Velocity, Sun, Earth, Secondary-to-Object (click on secondary and right click on object)
	- Distance from secondary to object
	- Trajectory, Lon/Lat grid, Terminator

### **THE EUROPEAN SPACE AGENCY**

## **Navigation Basics**

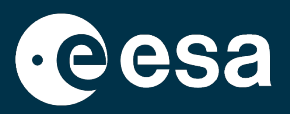

- Single Vector options: Select (left click) object with vector and right click on vector
	- Look Along (specially useful for Direction vectors or Instrument Boresights)
	- Look Opposite
	- Show anti-vector
	- Hide and Show Properties
- Two Vectors options:
	- Select (left click) object with primary vector, left click on primary vector and right click on secondary vector.
	- Angle from Primary Vector to Secondary Vector

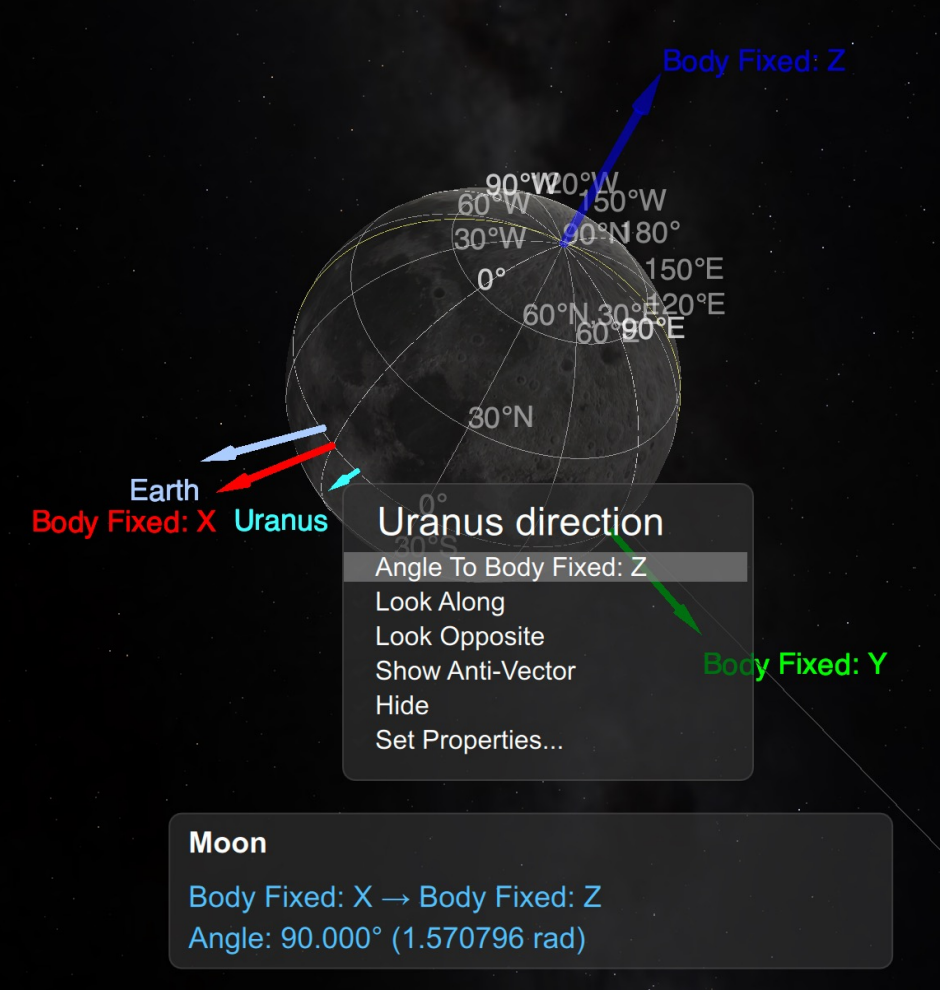

### **Configuration for ESA missions**

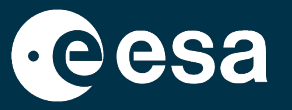

• The ESA SPICE Service provides SPICE Kernel Datasets for a large set of missions:

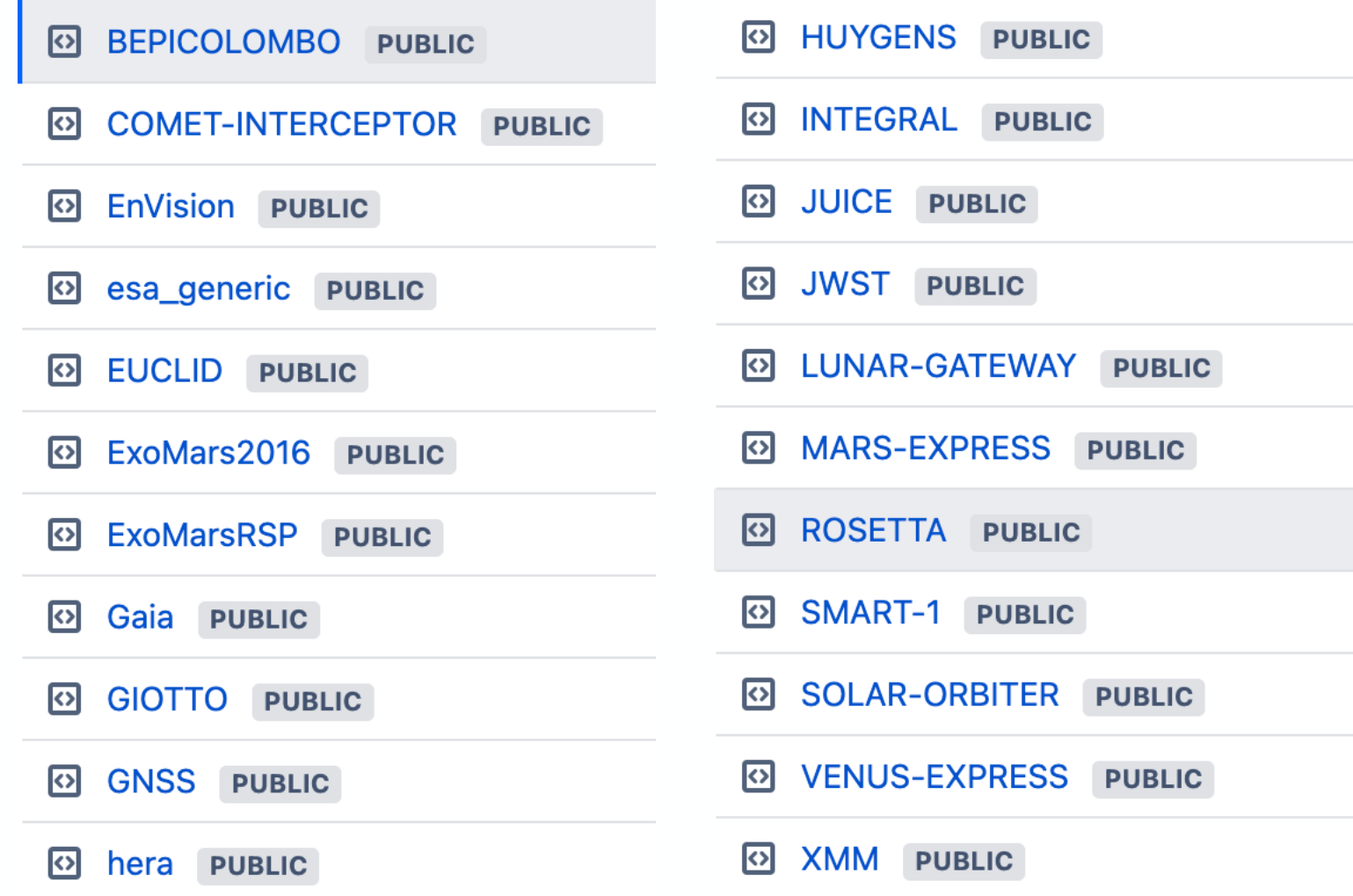

### **Configuration for ESA missions**

- The SPICE Kernels and Cosmographia configuration for each mission of
	- BitBucket: https://s2e2.cosmos.esa.int/bitbucket/projects/SPICE
		- git clone --depth 1 https://s2e2.cosmos.esa.int/bitbucket/s
	- FTP/HTTPS: http://spiftp.esac.esa.int/data/SPICE/
		- ZIP file: http://spiftp.esac.esa.int/data/SPICE/BEPICOLOM

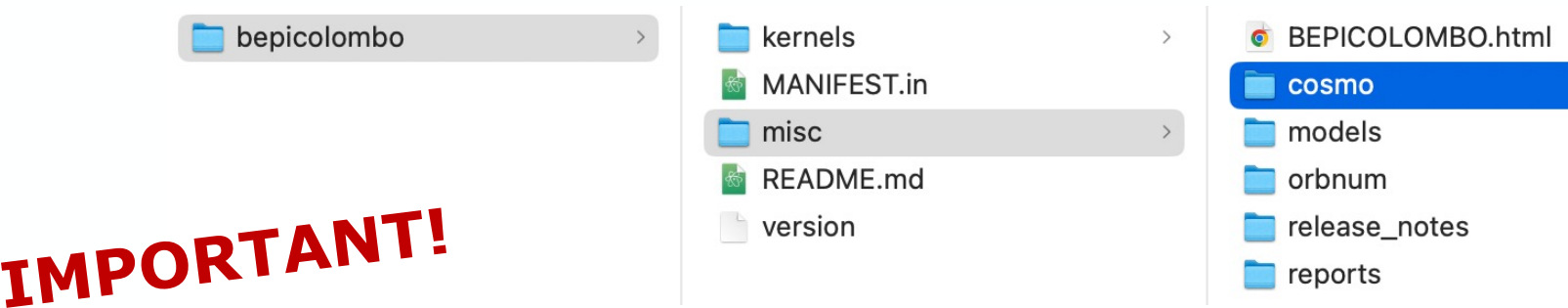

- After cloning/downloading the SPICE Kernel Dataset (SKD), there are j
	- Create local copy of the meta-kernel: **mv kernels/mk/bc\_plan.**
	- Update the PATH\_VALUES in the local meta-kernel with the ab
		- PATH\_VALUES = ( '/Users/aescalante/spice/missions/bc/b

### **Brand new Git Hooks!**

The [previous steps are mandatory to prepare a meta-ke](http://spiftp.esac.esa.int/temp/ess/git_hooks.zip)rnel with an absolute Cosmographia can load to [access the data:](https://s2e2.cosmos.esa.int/bitbucket/projects/SPICE_KERNELS/repos/juice/browse/misc/git_hooks/skd_post_merge/update_local_mks.sh)  $$$  master  $\sim$   $\cdots$ **BEPICOLOMBO** / mi

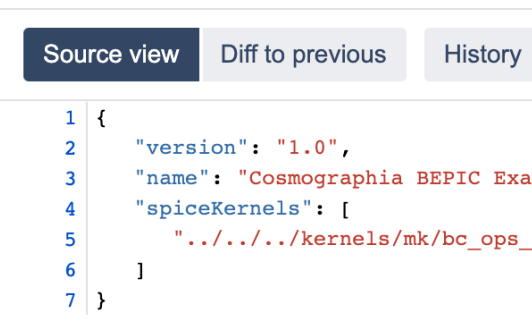

NI DE SERVE

- We have prepared a git hook distributed with the SKD in BitBucket to a
	- http://spiftp.esac.esa.int/temp/ess/git\_hooks.zip
	- Either run the script update local mks.sh from the SKD root folder
		- Linux and Mac: cd [SKD\_PATH] && ./misc/git\_hooks/skd
		- Windows: cd [SKD\_PATH], misc/git\_hooks/skd\_post\_me

H E

 $\bigcirc$ 

Or install the git hooks so every time you pull updates or checkout branches the metaautomatically updated.

### **Brand new Git Hooks!**

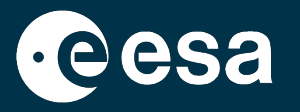

- To install the git hooks:
	- For OS X or Linux:
		- cd [SKD\_PATH]
		- chmod +x misc/git\_hooks/skd\_post\_merge/install\_hook\_linux\_or\_mac.sh
		- ./misc/git\_hooks/skd\_post\_merge/install\_hook\_linux\_or\_mac.sh
	- For Windows:
		- cd [SKD\_PATH]
		- misc\git\_hooks\skd\_post\_merge\install\_hook\_windows.bat

### **Brand new Git Hooks!**

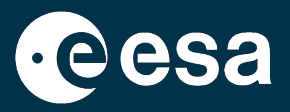

(base) ESAC01111205: temp aescalante\$ cd bepicolombo/ (base) ESAC01111205:bepicolombo aescalante\$ chmod +x misc/git\_hooks/skd\_post\_merge/install\_hook\_linux\_or\_mac.sh (base) ESAC01111205:bepicolombo aescalante\$ ./misc/git\_hooks/skd\_post\_merge/install\_hook\_linux\_or\_mac.sh INSTALLING POST-MERGE AND POST-CHECKOUT HOOKS TO: Installed at /Users/aescalante/spice/missions/temp/bepicolombo/.git (base) ESAC01111205: bepicolombo aescalante\$ ls -l kernels/mk/ total 128 -rw-r--r-- 1 aescalante 1276952531 6162 Apr 28 2021 aareadme.txt -rw-r--r--@ 1 aescalante 1276952531 16032 Nov 11 11:21 bc\_ops.tm -rw-r--r--@ 1 aescalante 1276952531 16032 Nov 11 11:21 bc\_ops\_v413\_20231111\_001.tm -rw-r--r--@ 1 aescalante 1276952531 8804 Nov 11 11:21 bc\_plan.tm -rw-r--r--@ 1 aescalante 1276952531 8804 Nov 11 11:21 bc\_plan\_v413\_20231111\_001.tm (base) ESAC01111205: bepicolombo aescalante\$ git checkout develop Switched to branch 'develop' Your branch is up to date with 'origin/develop'. Platform: OSX Removing old local Meta-Kernels... Creating updated local Meta-Kernels... Creating bc\_plan\_local.tm Creating bc\_plan\_v413\_20231111\_001\_local.tm Creating bc\_ops\_local.tm Creating bc\_ops\_v413\_20231111\_001\_local.tm Local Meta-Kernels updated successfully... (base) ESAC01111205: bepicolombo aescalante\$ ls -l kernels/mk/ total 240 -rw-r--r-- 1 aescalante 1276952531 6162 Apr 28 2021 aareadme.txt -rw-r--r--@ 1 aescalante 1276952531 16032 Nov 11 11:21 bc\_ops.tm -rw-r--r--@ 1 aescalante 1276952531 16072 Nov 25 12:08 bc\_ops\_local.tm -rw-r--r--@ 1 aescalante 1276952531 16032 Nov 11 11:21 bc\_ops\_v413\_20231111\_001.tm -rw-r--r--@ 1 aescalante 1276952531 16072 Nov 25 12:08 bc\_ops\_v413\_20231111\_001\_local.tm 8804 Nov 11 11:21 bc\_plan.tm 8844 Nov 25 12:08 bc\_plan\_local.tm 8804 Nov 11 11:21 bc\_plan\_v413\_20231111\_001.tm 8844 Nov 25 12:08 bc\_plan\_v413\_20231111\_001\_local.tm

(base) ESAC01111205:bepicolombo aescalante\$ cat kernels/mk/bc\_ops\_local.tm **KPL/MK** 

Meta-kernel for BepiColombo Dataset v413 -- Operational 20231111\_001

#### **\begindata**

PATH\_VALUES

= ( '/Users/aescalante/spice/missions/temp/bepicolombo/kernels' )

PATH\_SYMBOLS  $=$  ( 'KERNELS' )

#### A THE EUROPEAN SPACE AGENCY

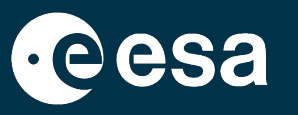

- Once the local meta-kernels are ready, we can go back to Cosmographia and load the mission scenario.
- Scenarios are the main file to be loaded to get the pre-configured mission into Cosmographia.
- In principle, there is a different scenario file for each meta-kernel in the SKD:

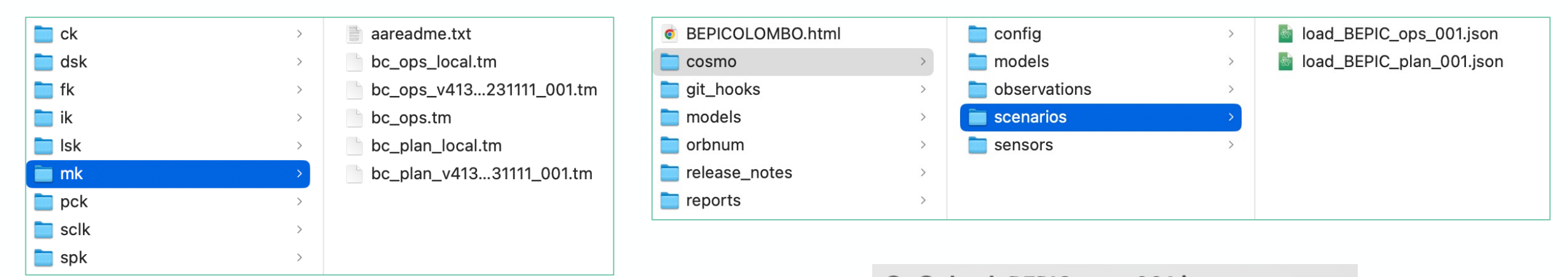

```
@ load_BEPIC_ops_001.json
\boldsymbol{\Omega}\mathcal{A}"version": "1.0",
   "name": "Cosmographia BEPIC Example",
   "require": |
          ../config/spice_ops_BEPIC.json",
         "../config/spacecraft BEPIC arcs.json",
         "../config/sensors_BEPIC_arcs.json"
}
```
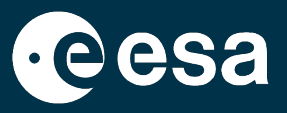

• In Cosmographia, hit File at the top-bar menu and select **Open Catalog… (cmd + o)**

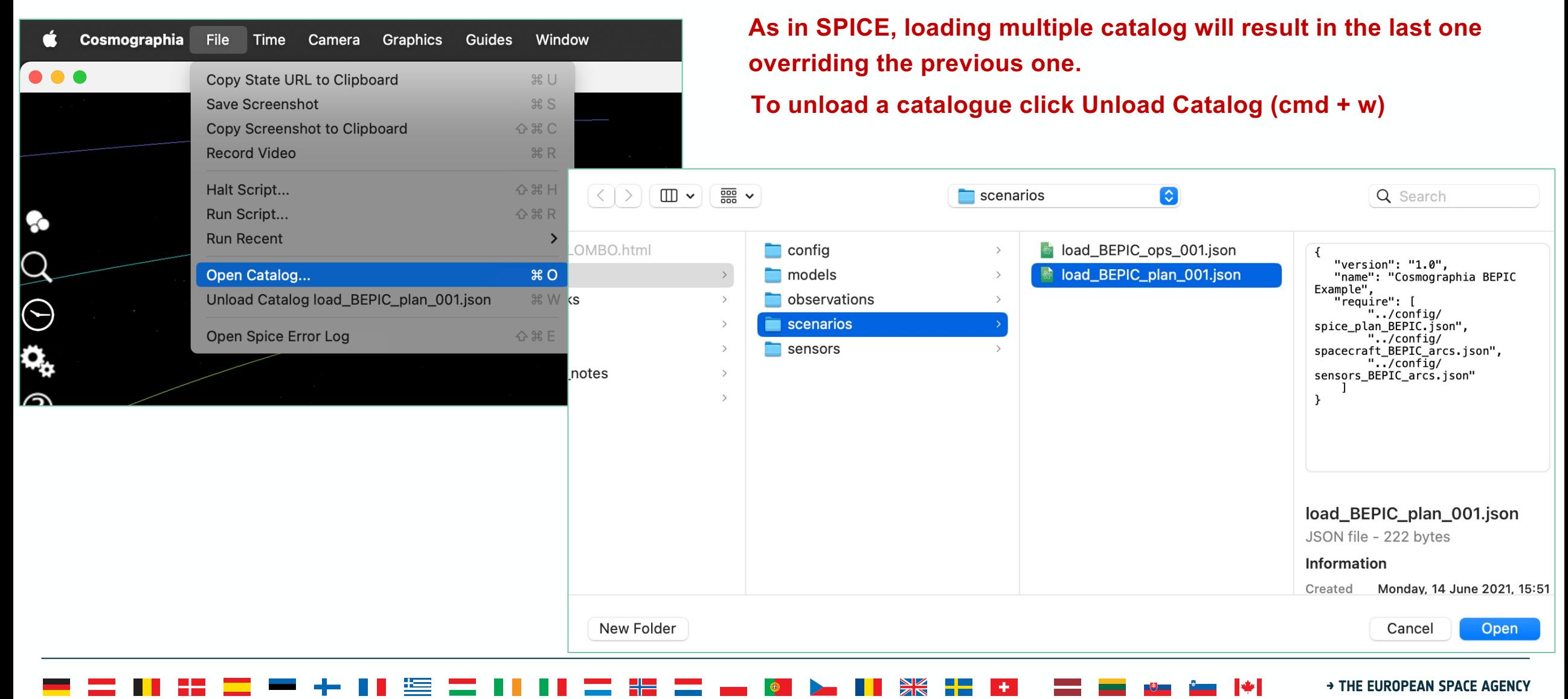

If the meta-kernel was not properly configured, you will get an error like

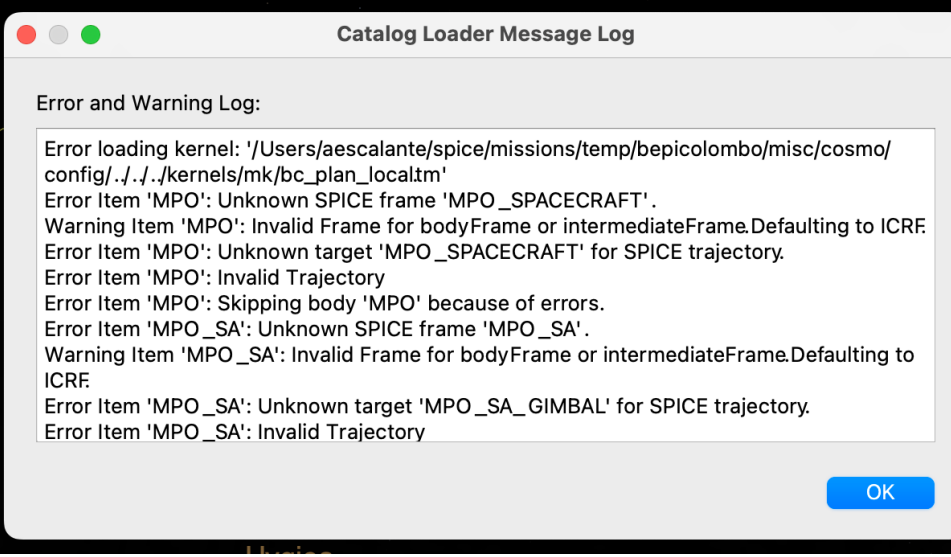

Make sure that the meta-kernel are properly set.

[If](https://naif.jpl.nasa.gov/naif/utilities.html) it is properly set and still get

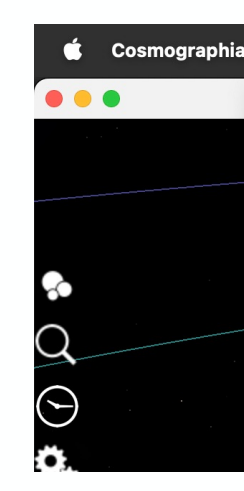

In addition, to check that the meta-kernel is properly set it is properly set sure it is working. It is included in the meta-kernel but can also be down

H Z

- https://naif.jpl.nasa.gov/naif/utilities.html
- >> brief kernels/mk/bc\_plan\_local.tm

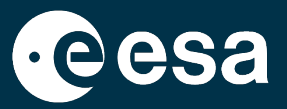

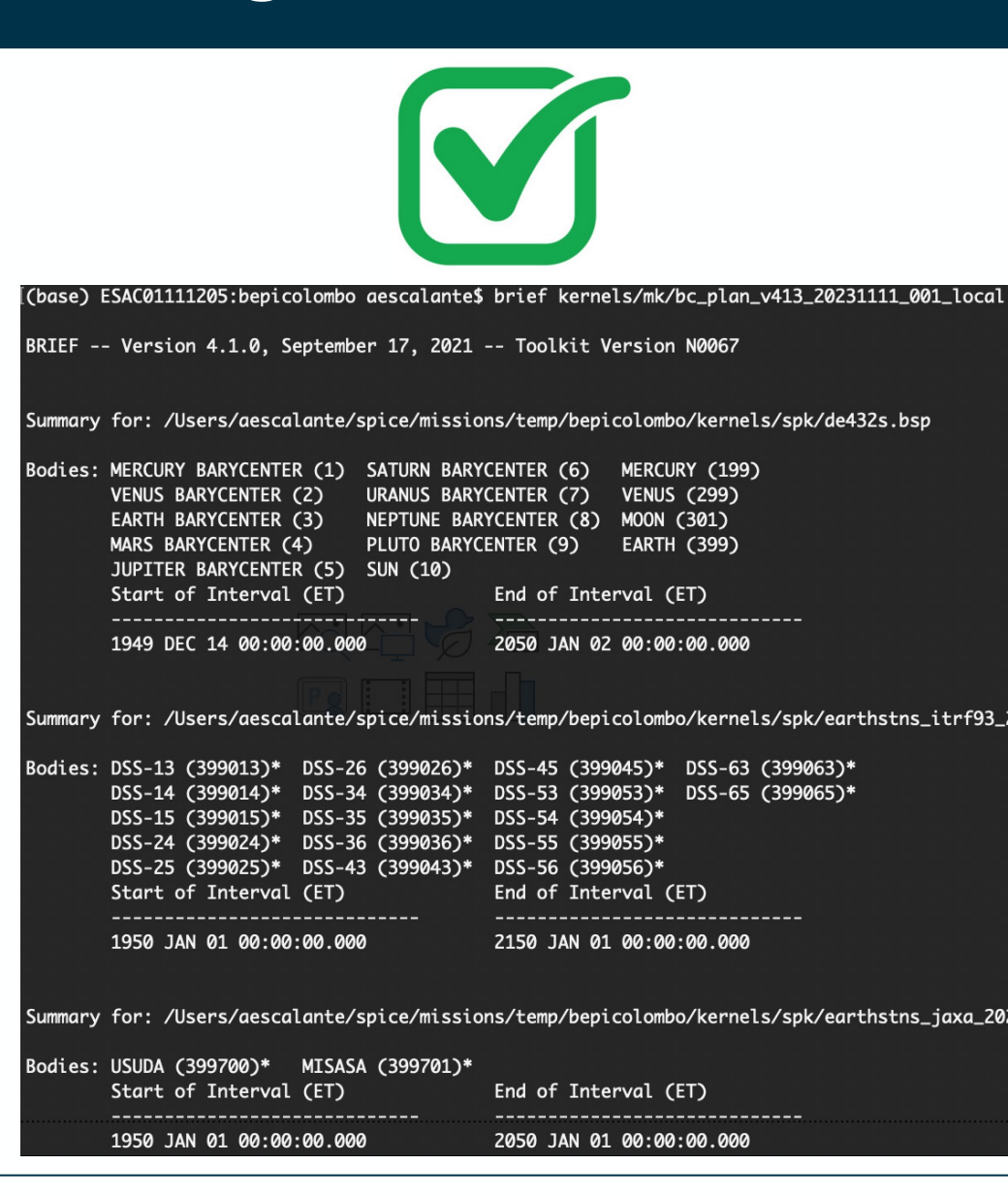

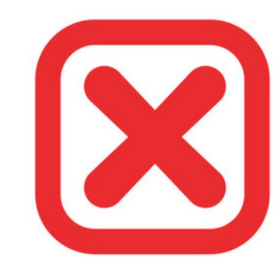

[(base) ESAC01111205:bepicolombo aescalante\$ brief kernels/mk/bc\_plan\_local.tm

BRIEF -- Version 4.1.0, September 17, 2021 -- Toolkit Version N0067

Toolkit version: N0067

SPICE(NOSUCHFILE) --

The first file '/Users/aescalante/spice/missions/temp/bepicolombo/kernels/ck/bc \_mpo\_magboom\_default\_s20191107\_v02.bc' specified by KERNELS\_TO\_LOAD in the file kernels/mk/bc\_plan\_local.tm could not be located.

A traceback follows. The name of the highest level module is first. BRIEF --> FURNSH --> ZZLDKER

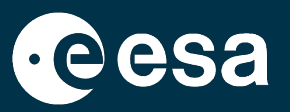

22

• If everything was fine, you should now see your mission in Cosmographia:

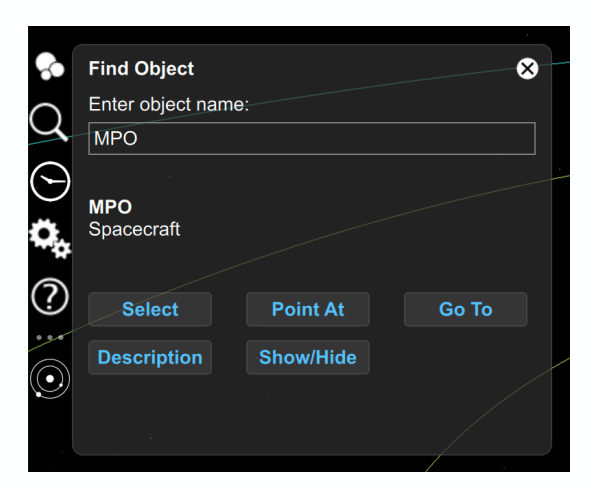

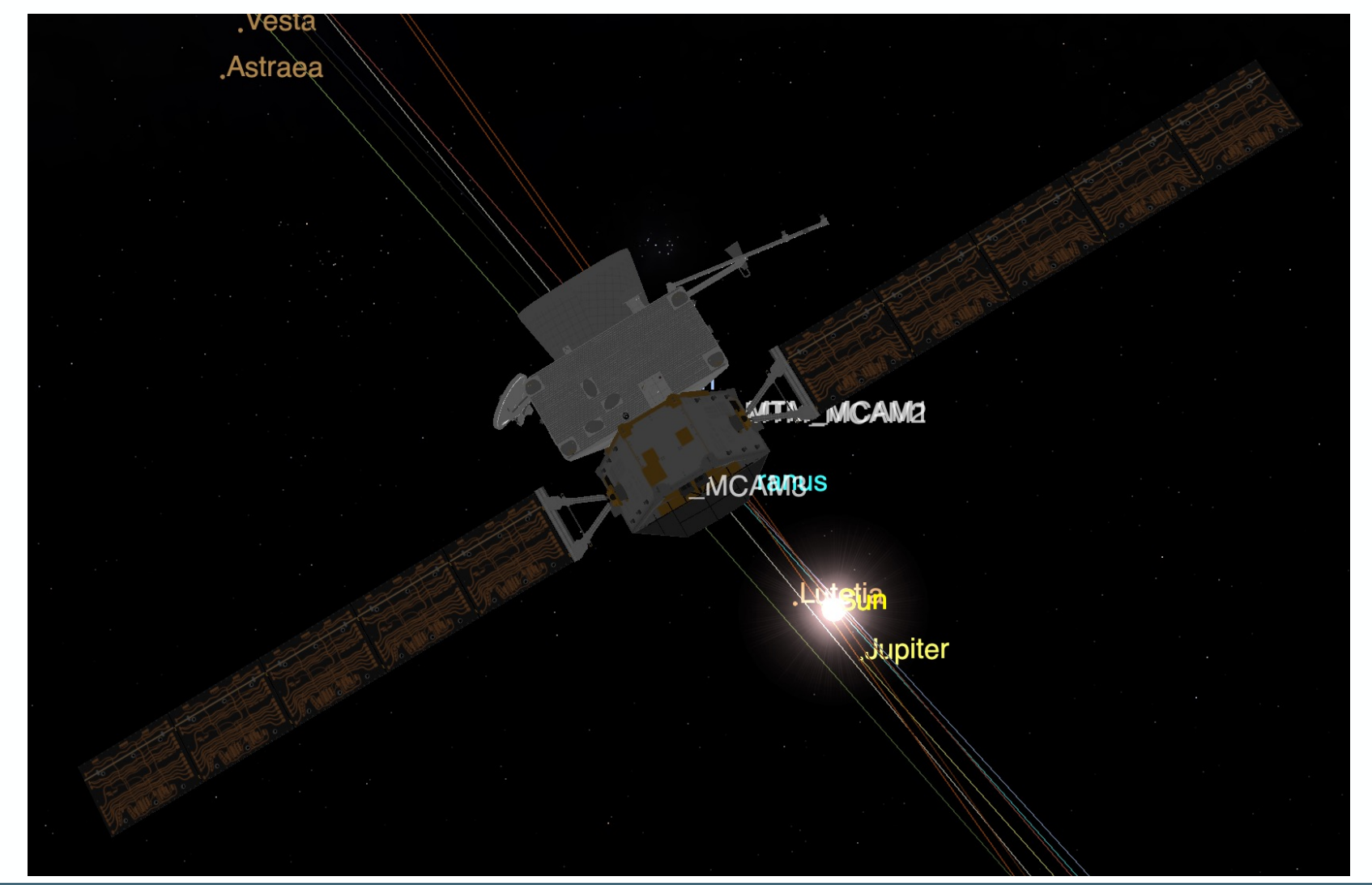

## **Visualizing the spacecraft**

- For some missions, we only have a single (fixed) model of the spacecraft, so you would not see the Solar Arrays or Antenna rotating.
- However, you can display the Solar Arrays reference frames based on telemetry data and see how that fits the Sun Direction.
- For missions with a full model composed of different parts you may see the movement in Cosmographia.

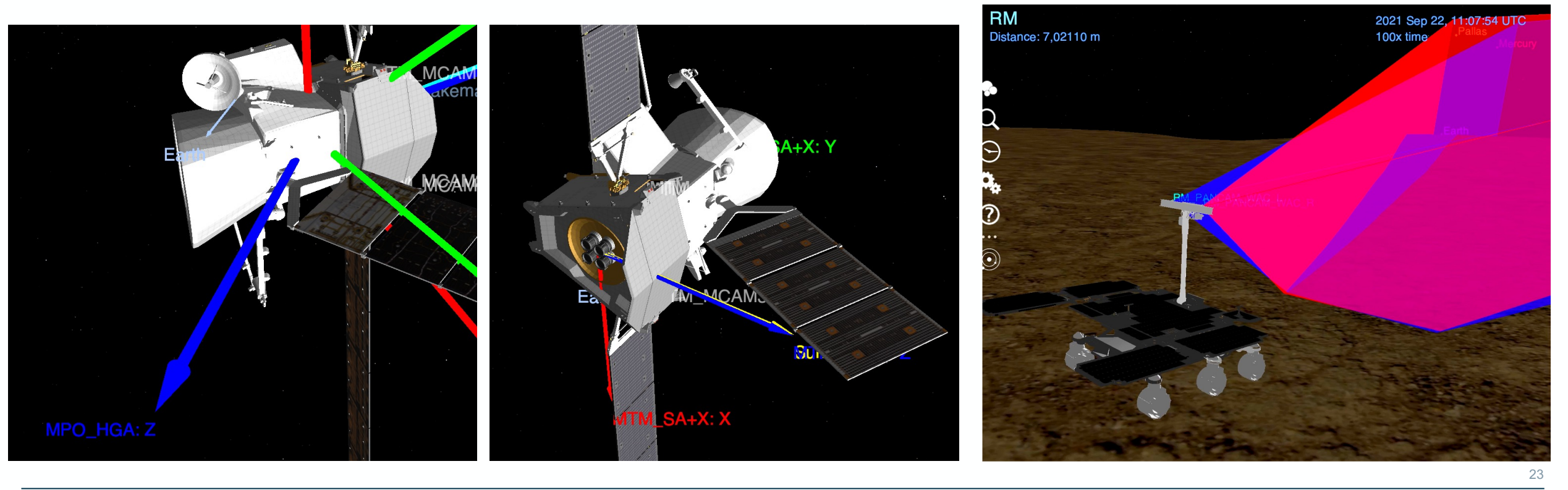

## **Catalog Configuration Files**

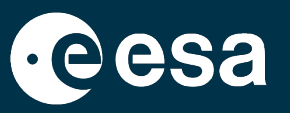

- The scenario catalog file we have loaded points to a predifined set of catalog files loading the SPICE kernels and defining the spacecraft, but there are more catalog files that can be loaded.
- Under misc/cosmo/config we have the base catalogs to load:
	- spice {mk\_reference}\*.json catalogs, to load the SPICE kernels
	- spacecraft\_{missions}\*\_arcs.json catalogs define the bodies in the scene.**Ø** spacecraft hera arcs.ison

```
111,"class": "spacecraft",
  "name": "HERA",
  "startTime": "2022-01-01 01:00:00.000 UTC",
  "arcs": ["center": "DIDYMOS",
         "trajectory": {
            "type": "Spice",
            "target": "HERA SPACECRAFT",
            "center": "DIDYMOS"
         "bodyFrame": {
            "type": "Spice",
            "name": "HERA SPACECRAFT"
  Ι,
"geometry": {
 "type": "Mesh",
 "source": "../models/3ds/hera_sc_bus_v01.3ds"
```

```
Ø spice_ops_BEPIC.json
  "version": "1.0",
  "name": "Cosmographia BEPIC Example",
  "spiceKernels": [
      "../../../kernels/mk/bc_ops_local.tm"
}
```

```
Ø spacecraft hera arcs.json
\boldsymbol{\Omega}"version": "1.0",
   "name": "Cosmographia MPO Example",
   "items": [
         "class": "spacecraft",
         "name": "DIDYMOS"
         "startTime": "2022-01-01 01:00:00.000 UTC",
         "arcs": [
                "endTime": "2033-06-23 00:00:00.000 UTC",
                "center": "Sun"
                "trajectory": {
                   "type": "Spice",
                   "target": "DIDYMOS",
                   "center": "Sun"
                "bodyFrame": {
                   "type": "Spice",
                   "name": "DIDYMOS FIXED"
         Ι,
      "geometry": {
         "type": "Globe",
         "radii": l
                0.39167
                0.39167
                0.29195
      \mathcal{F}
```
### **Spacecraft Catalog Files**

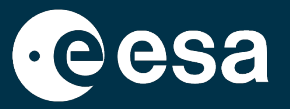

• We can have multiple arcs with different centers for the same body and multiple bodies in the same file.

```
8 Ø spacecraft BEPIC arcs.ison
                                                                       Ø spacecraft BEPIC arcs.json
                                                                   \boldsymbol{\Omega}\{₹
   "version": "1.0",
                                                                             "class": "spacecraft",
   "name": "Cosmographia MPO Example",
                                                                              "name": "MMO",
   "items": [
                                                                              "startTime": "2018-10-19 02:05:26.295 UTC",
      \overline{\mathcal{L}}"arcs": ["class": "spacecraft",
         "name": "MPO",
         "startTime": "2018-10-19 02:05:26.295 UTC",
                                                                                     "center": "Sun",
         "arcs": [
                                                                                    "endTime": "2025-12-20 09:16:09.343 UTC",
                                                                                     "trajectory": {
              "endTime": "2025-12-20 09:16:09.343 UTC",
                                                                                        "type": "Spice",
              "center": "Sun",
                                                                                        "target": "MMO",
               "trajectory": {
                                                                                        "center": "Sun"
                   "type": "Spice",
                  "target": "MPO_SPACECRAFT",
                                                                                     У,
                  "center": "Sun"
                                                                                     "bodvFrame": {
                                                                                        "type": "Spice",
               λ,
               "bodyFrame": {
                                                                                        "name": "MMO SPACECRAFT"
                  "type": "Spice",
                                                                                     \mathcal{F}"name": "MPO SPACECRAFT"
                                                                                 \frac{1}{3},
            },
                                                                                     "center": "Mercury",
                                                                                     "trajectory": {
               "center": "Mercury",
                                                                                        "type": "Spice",
                "trajectory": {
                                                                                        "target": "MMO",
                   "type": "Spice",
                  "target": "MPO SPACECRAFT"
                                                                                        "center": "Mercury"
                  "center": "Mercury"
                                                                                     λ,
                                                                                     "bodyFrame": {
               "bodyFrame": {
                                                                                        "type": "Spice",
                  "type": "Spice",
                                                                                        "name": "MMO SPACECRAFT"
                  "name": "MPO_SPACECRAFT"
               \mathcal{F}\mathcal{F}1,
         Ι,
           . . . .
```
### **Spacecraft Catalog Files**

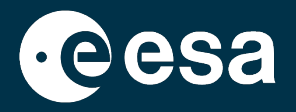

• Object label and trajectory visual aspect can be configured

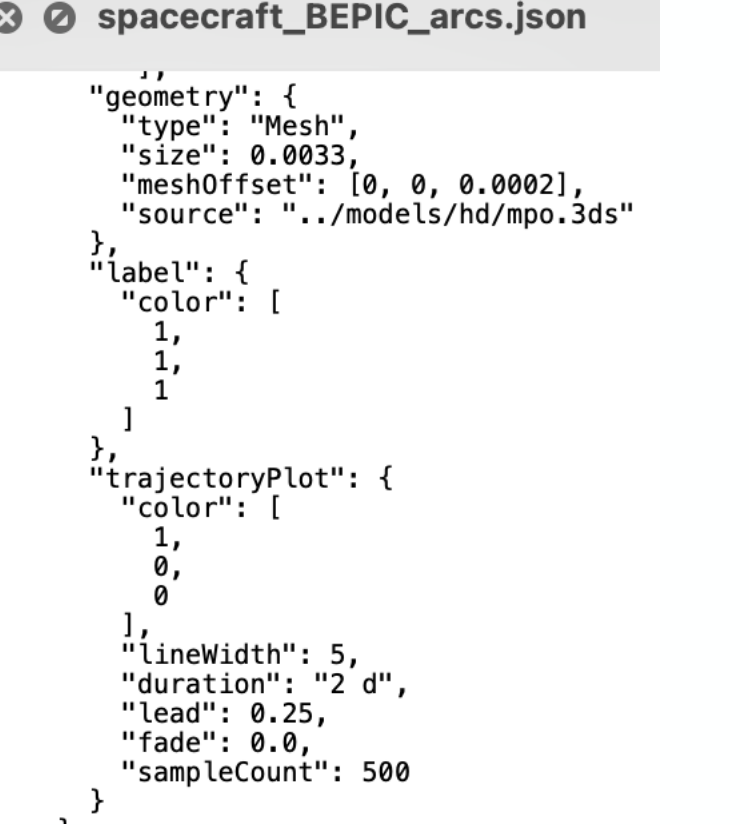

• Time Switched geometry for MMO before and after appendix deployment

```
"bodyFrame": {
            "type": "Spice",
            "name": "MMO_SPACECRAFT"
      }
  Ι,
"geometry": {
  "type": "TimeSwitched",
  "sequence": [
      "startTime": "2018-10-19 02:05:26.295 UTC",
      "geometry": {
        "type": "Mesh",
        "meshOffset": [0, 0, -0.2],
        "size": 0.001,
        "source": "../models/hd/mmo.3ds"
 },
     "startTime": "2025-12-20 09:16:09.343 UTC",
     "geometry": {
        "type": "Mesh",
        "size": 0.015,
        "source": "../models/hd/mmo_m.3ds"
 \mathcal{F}
```
26

 $\mathbf{I}$ 

### **Spacecraft Catalog Files**

- In these files we define:
	- The body target and center (observer) and body fixed frame
	- The body geometry: Mesh/DSK, Globe, Ring, Particle System, Keplerian Swarm, Time Switched
		- Scale and Offset
	- Label and Trajectory plot options.

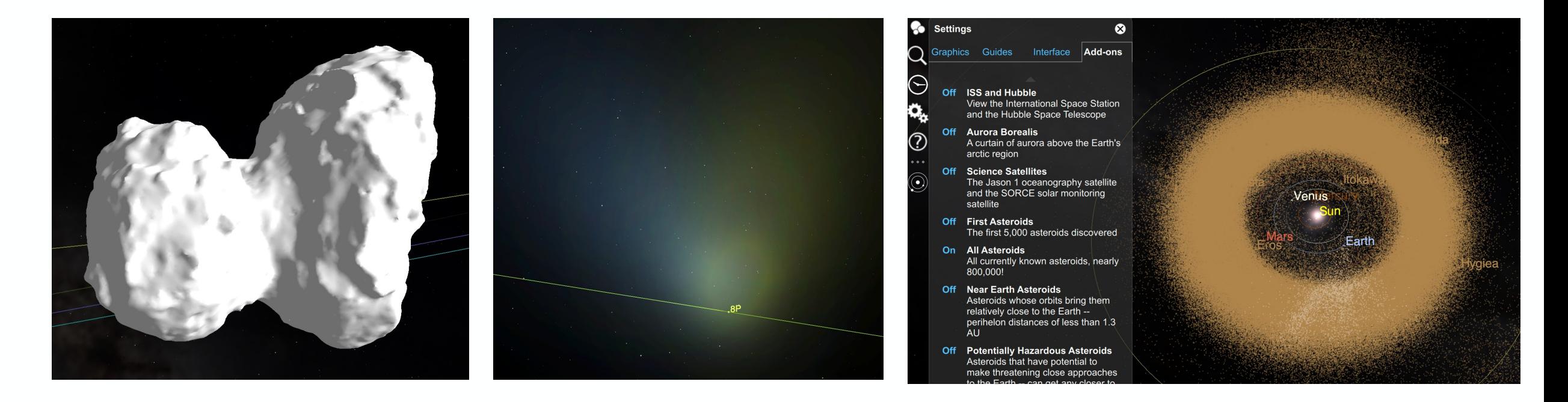

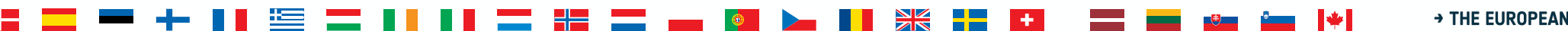

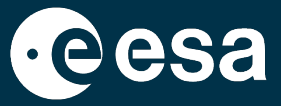

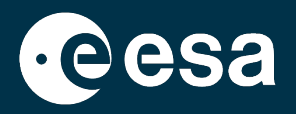

28

### • For every sensor defined in the Instrument Kernels, there is a corresponding **sensor catalog** file under:

sensor BEPIC MPO AUX.json S sensor BEPIC MPO BELA RECEIVER-MERCURY.json S sensor BEPIC MPO BELA TRANSMITTER-MERCURY.json sensor\_BEPIC\_MPO\_MERTIS\_TIR\_PLANET-MERCURY.json SI sensor\_BEPIC\_MPO\_MERTIS\_TIR\_PLANET-VENUS-OBS.json sensor\_BEPIC\_MPO\_MERTIS\_TIR\_PLANET-VENUS.json SI sensor BEPIC MPO MERTIS TIR SPACE-MERCURY.json SI sensor\_BEPIC\_MPO\_MERTIS\_TIR\_SPACE-VENUS-OBS.json sensor\_BEPIC\_MPO\_MERTIS\_TIR\_SPACE-VENUS.json Sensor\_BEPIC\_MPO\_MERTIS\_TIR-MERCURY.json sensor\_BEPIC\_MPO\_MERTIS\_TIS\_PLANET-MERCURY.json sensor\_BEPIC\_MPO\_MERTIS\_TIS\_SPACE-MERCURY.json SISSING SERICT MPO\_MERTIS\_TIS-MERCURY.json sensor BEPIC MPO MGNS-MERCURY.json Sa sensor\_BEPIC\_MPO\_MIXS-C-MERCURY.json sensor\_BEPIC\_MPO\_MIXS-T-MERCURY.json Strategies Sensor\_BEPIC\_MPO\_PHEBUS\_75-MERCURY.json sensor\_BEPIC\_MPO\_PHEBUS\_100-MERCURY.json sensor\_BEPIC\_MPO\_PHEBUS\_SLIT\_75-MERCURY.json sensor\_BEPIC\_MPO\_PHEBUS\_SLIT\_100-MERCURY.json

### misc/cosmo/sensors if anything is missing, let us know!

sensor BEPIC MPO SERENA ELENA-MERCURY.json sensor BEPIC MPO SERENA MIPA-MERCURY.json sensor\_BEPIC\_MPO\_SERENA\_PICAM\_00\_30-MERCURY.json sensor\_BEPIC\_MPO\_SERENA\_PICAM\_30\_60-MERCURY.json sensor\_BEPIC\_MPO\_SERENA\_PICAM\_60\_90-MERCURY.json sensor\_BEPIC\_MPO\_SERENA\_PICAM-MERCURY.json sensor\_BEPIC\_MPO\_SERENA\_STROFIO-MERCURY.json sensor\_BEPIC\_MPO\_SIMBIO-SYS\_HRIC\_FILTERS-MERCURY.jso sensor\_BEPIC\_MPO\_SIMBIO-SYS\_HRIC-MERCURY.json sensor\_BEPIC\_MPO\_SIMBIO-SYS\_STC\_FILTERS-MERCURY.jsor sensor\_BEPIC\_MPO\_SIMBIO-SYS\_STC\_FPA-MERCURY.json sensor\_BEPIC\_MPO\_SIMBIO-SYS\_STC-MERCURY.json sensor\_BEPIC\_MPO\_SIMBIO-SYS\_VIHI-MERCURY.json sensor\_BEPIC\_MPO\_SIXS-P-MERCURY.json sensor\_BEPIC\_MPO\_SIXS-X\_PLAN-MERCURY.json sensor\_BEPIC\_MPO\_SIXS-X-MERCURY.json sensor\_BEPIC\_MPO\_STR-MERCURY.json sensor\_BEPIC\_MTM\_MCAM1-EARTH.json sensor\_BEPIC\_MTM\_MCAM1-MERCURY.json sensor\_BEPIC\_MTM\_MCAM2-MERCURY.json sensor\_BEPIC\_MTM\_MCAM3-EARTH.json sensor\_BEPIC\_MTM\_MCAM3-MERCURY.json

SI sensor BEPIC MMO MPPE ENA CRUISE-VENUS-OBS.json sensor BEPIC MMO MPPE ENA CRUISE-VENUS.ison sensor\_BEPIC\_MMO\_MPPE\_ENA-MERCURY\_VENUS.json S sensor\_BEPIC\_MMO\_MPPE\_ENA-MERCURY.json sensor\_BEPIC\_MMO\_MPPE\_HEP-ELE\_CRUISE-VENUS-OBS.json sensor\_BEPIC\_MMO\_MPPE\_HEP-ELE\_CRUISE-VENUS.json sensor BEPIC MMO MPPE HEP-ELE-MERCURY.json sensor\_BEPIC\_MMO\_MPPE\_HEP-ION-MERCURY.json SI sensor\_BEPIC\_MMO\_MPPE\_MEA\_CRUISE-VENUS.json sensor\_BEPIC\_MMO\_MPPE\_MEA1\_CRUISE-VENUS.json sensor\_BEPIC\_MMO\_MPPE\_MEA2\_CRUISE-VENUS.json sensor\_BEPIC\_MMO\_MPPE\_MIA\_CRUISE-VENUS.json sensor\_BEPIC\_MMO\_MPPE\_MIA-MERCURY.json sensor\_BEPIC\_MMO\_MPPE\_MSA\_CRUISE-VENUS.json sensor\_BEPIC\_MMO\_MPPE\_MSA-MERCURY.json sensor\_BEPIC\_MMO\_MPPE-LEP\_CRUISE-VENUS-OBS.json sensor\_BEPIC\_MMO\_MPPE-LEP\_CRUISE-VENUS.json sensor\_BEPIC\_MMO\_MPPE-LEP-MERCURY.json sensor\_BEPIC\_MMO\_MSASI.json sensor\_BEPIC\_MMO\_SSAS.json

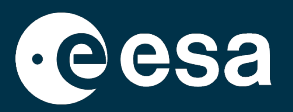

- It is possible to visualize the Field-of-view of the instruments defined in the Instrument Kernels (IK) of the SPICE Kernel Dataset
- 

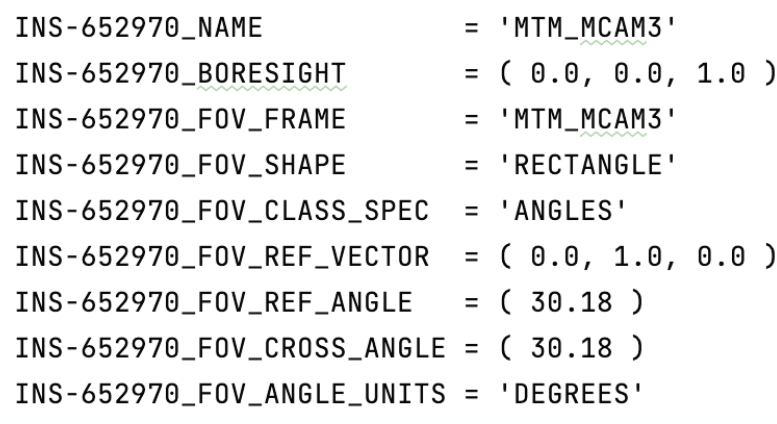

• bc\_mtm\_mcam\_v05.ti • sensor\_BEPIC\_MTM\_MCAM3-EARTH.json

```
"version": "1.0"."frustumColor": [
"name": "Cosmographia BEPIC Example",
                                                          0.0,"items". I
                                                          0.0,1.0"class": "sensor",
                                                       1,
      "name": "MTM_MCAM3_FOV",
                                                       "frustum0pacity": 0.3,
      "parent": "MTM",
                                                       "gridOpacity": 0.8,
      "center": "MTM_MCAM3",
                                                       "footprintOpacity": 0.8,
      "trajectoryFrame": {
                                                       "sideDivisions": 125
         "type": "BodyFixed",
                                                       "onlyVisibleDuringObs": false
         "body": "MTM"
     \},
                                                 ł
      "geometry": \{"type": "Spice",
         "instrName": "MTM_MCAM3",
         "rangeTracking": true,
         "target": "Earth",
         "range": 500,
```
A THE EUROPEAN SPACE AGENCY

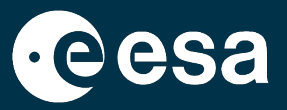

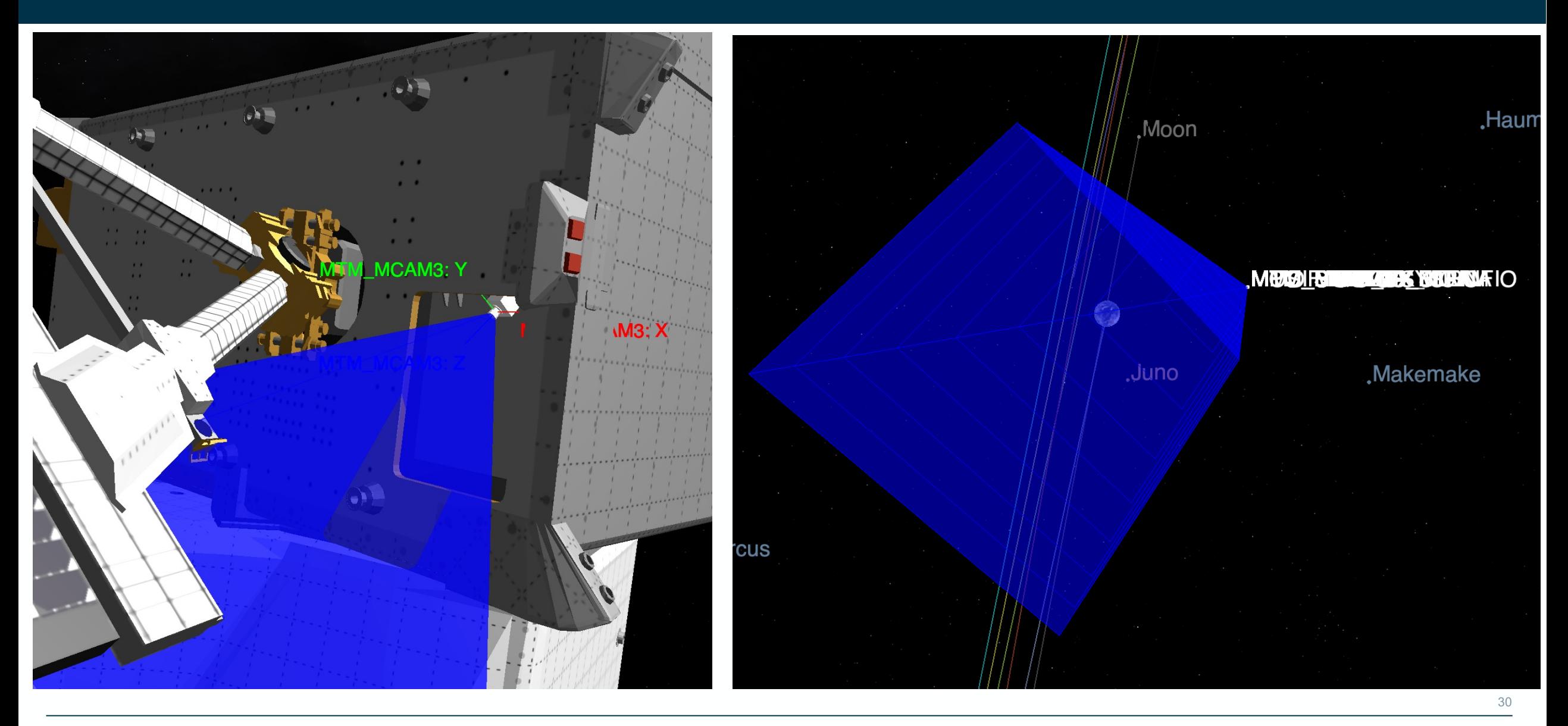

> THE EUROPEAN SPACE AGENCY

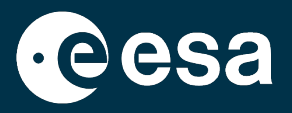

• It is possible to display the boresight of the loaded sensor by typing its name in the Find Object menu

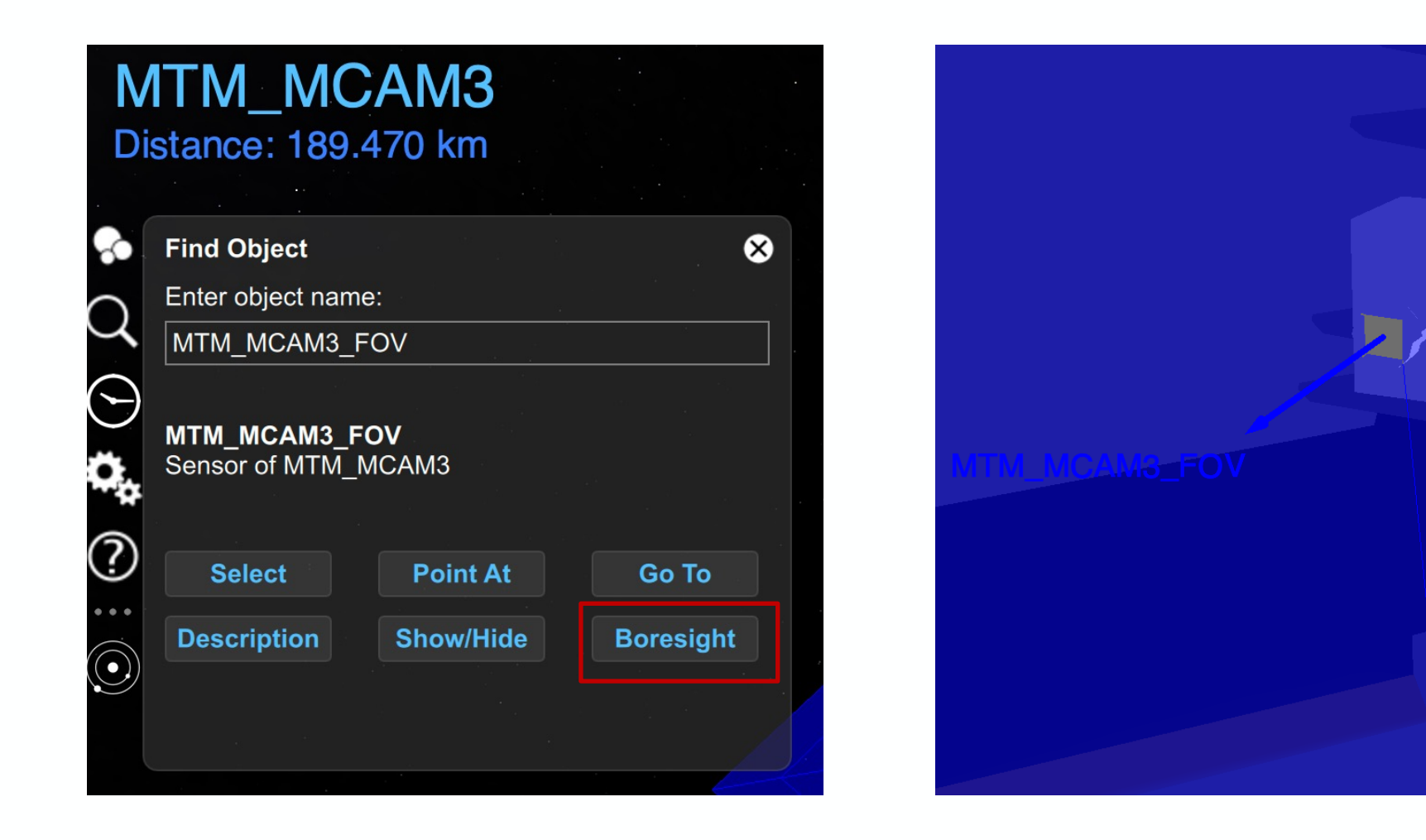

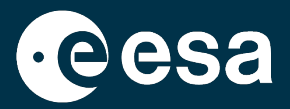

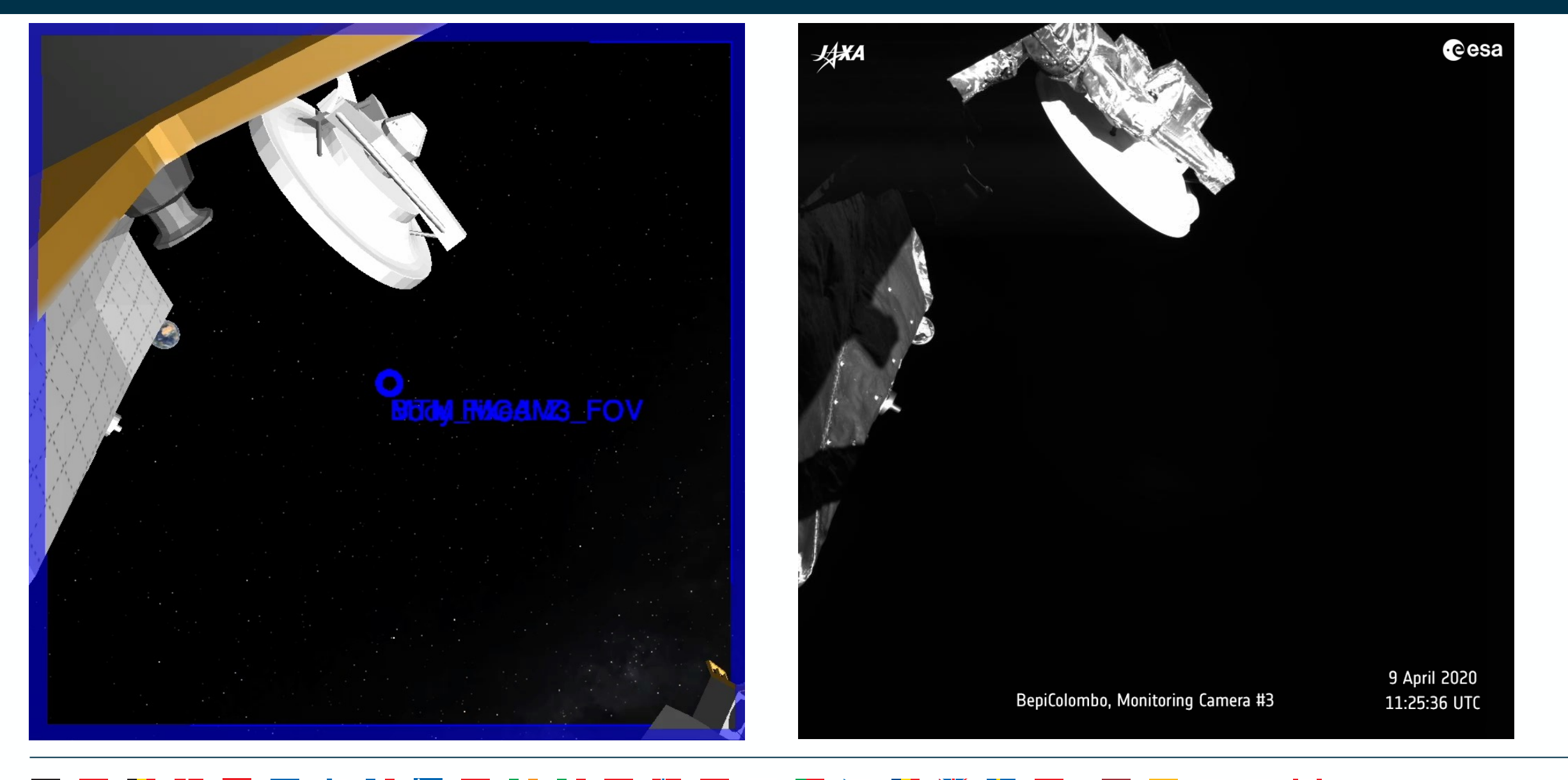

### **Observation Catalog Files**

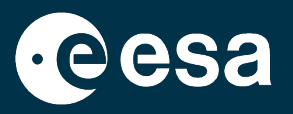

- Once a sensor catalog has been loaded, the instrument is defined in the Cosmographia scene.
- It is possible now to visualize the footprint of the instrument on a given target with the **observation catalog**
- These are located under:

error

- misc/cosmo/observations
	- obs BEPIC MMO MPPE ENA 001.json
	- obs\_BEPIC\_MPO\_SERENA\_ELENA-001.json
	- obs\_BEPIC\_MPO\_SIMBIO-SYS\_HRIC-001.json
	- obs\_BEPIC\_MPO\_SIMBIO-SYS\_STC-L-001.json
	- obs\_BEPIC\_MPO\_SIMBIO-SYS-STC\_H-001.json
- If there is a one-to-one correspondance between sensor catalog and instrument sensor, there may be multiple observation catalogs for a given instrument, each of them for different use cases.
- NOTE: remember to always load the sensor catalog before the observation catalog, otherwise you will get an

 $\bullet$   $\bullet$ **Catalog Loader Message Log** Error and Warning Log: Error Item 'BEPIC\_SIMBIOSYS\_STC\_BAK\_OBSERVATION\_001': Sensor for sensor observations geometry not found Error Item 'BEPIC\_SIMBIOSYS\_STC\_BAK\_OBSERVATION\_001': Invalid geometry for body. Error Item 'BEPIC\_SIMBIOSYS\_STC\_BAK\_OBSERVATION\_001': Skipping body 'BEPIC\_SIMBIOSYS\_STC\_BAK\_OBSERVATION\_001' because of errors.

### **Observation Catalog Files**

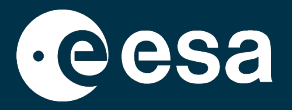

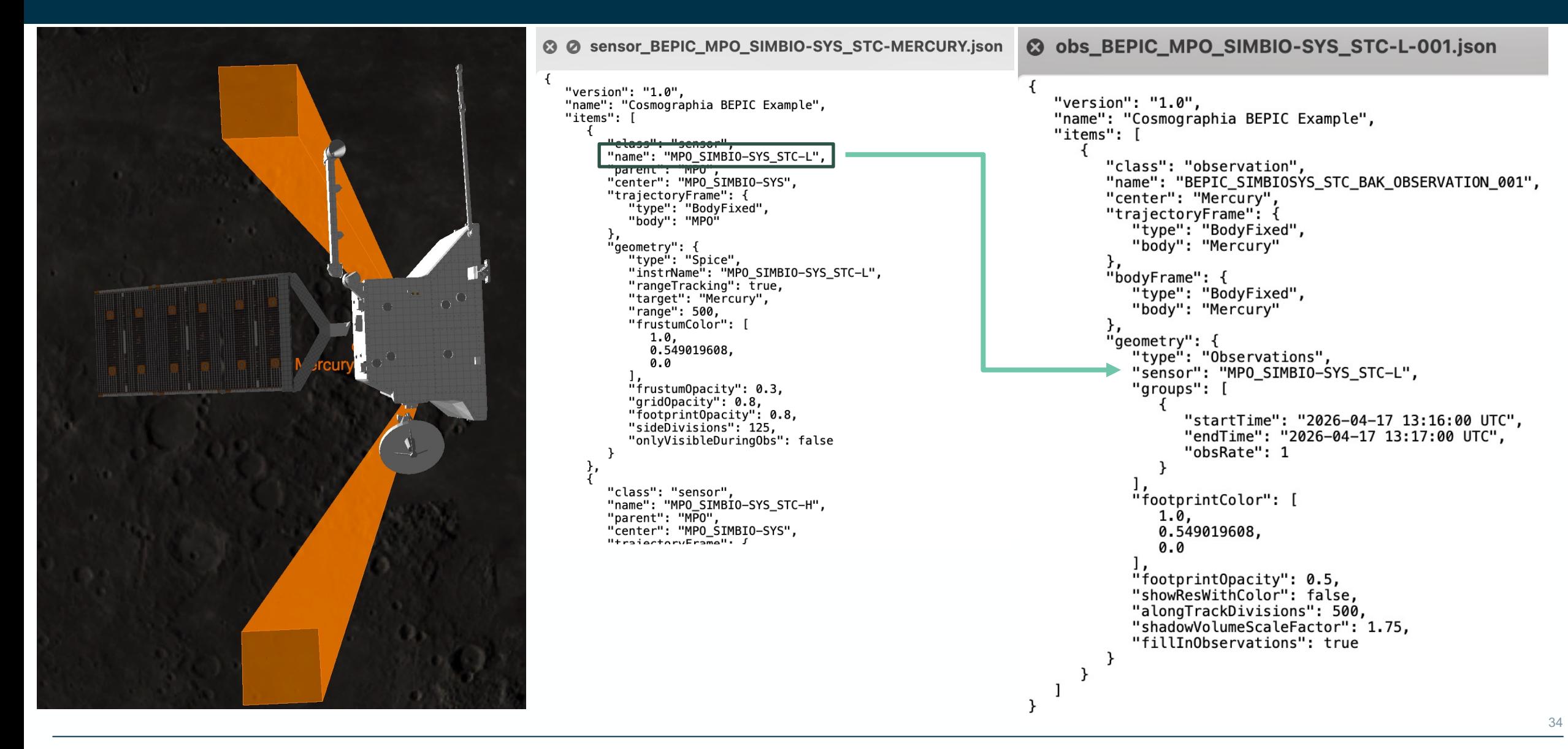

# **Observation Catalog Files**

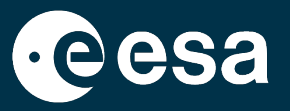

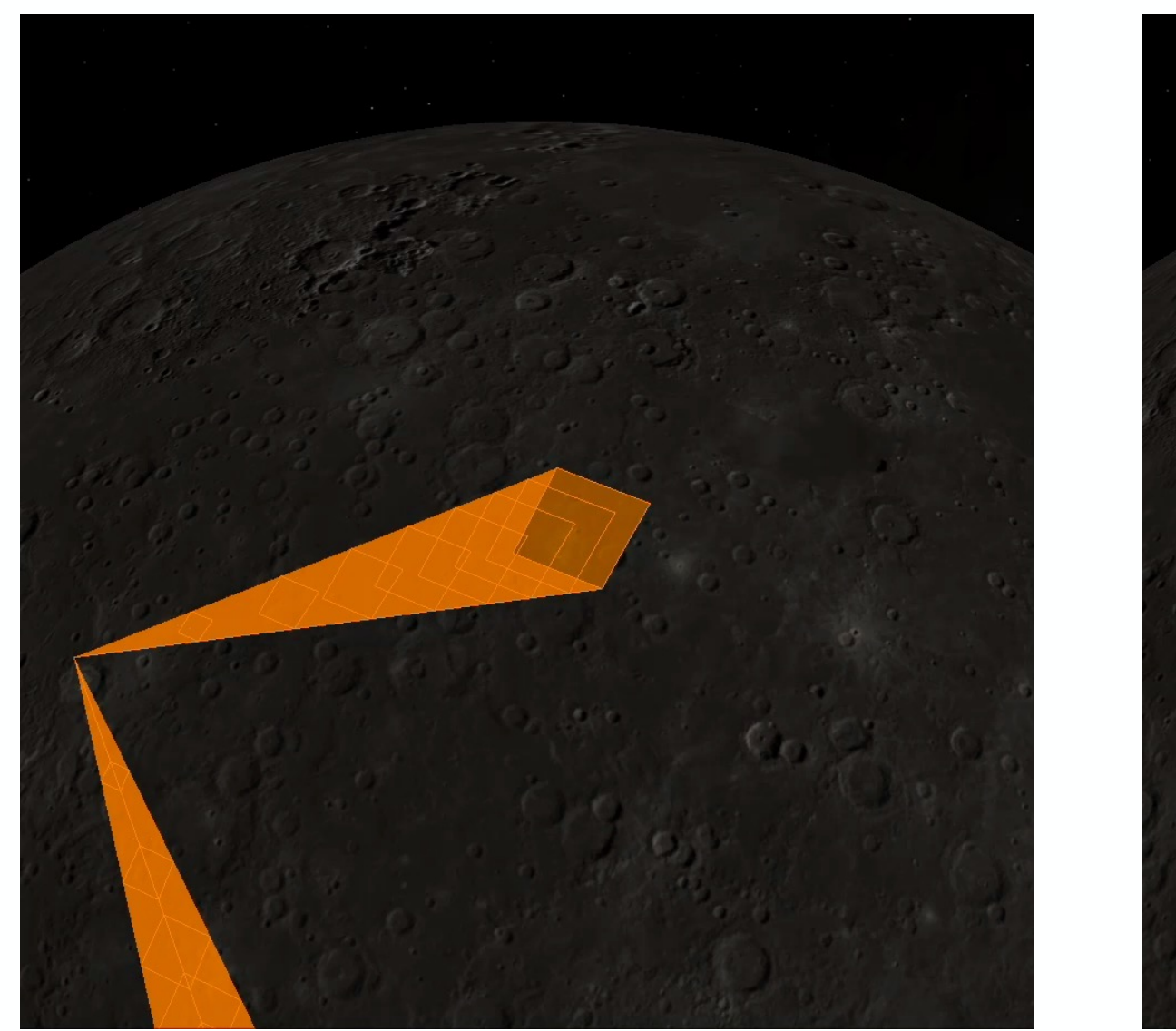

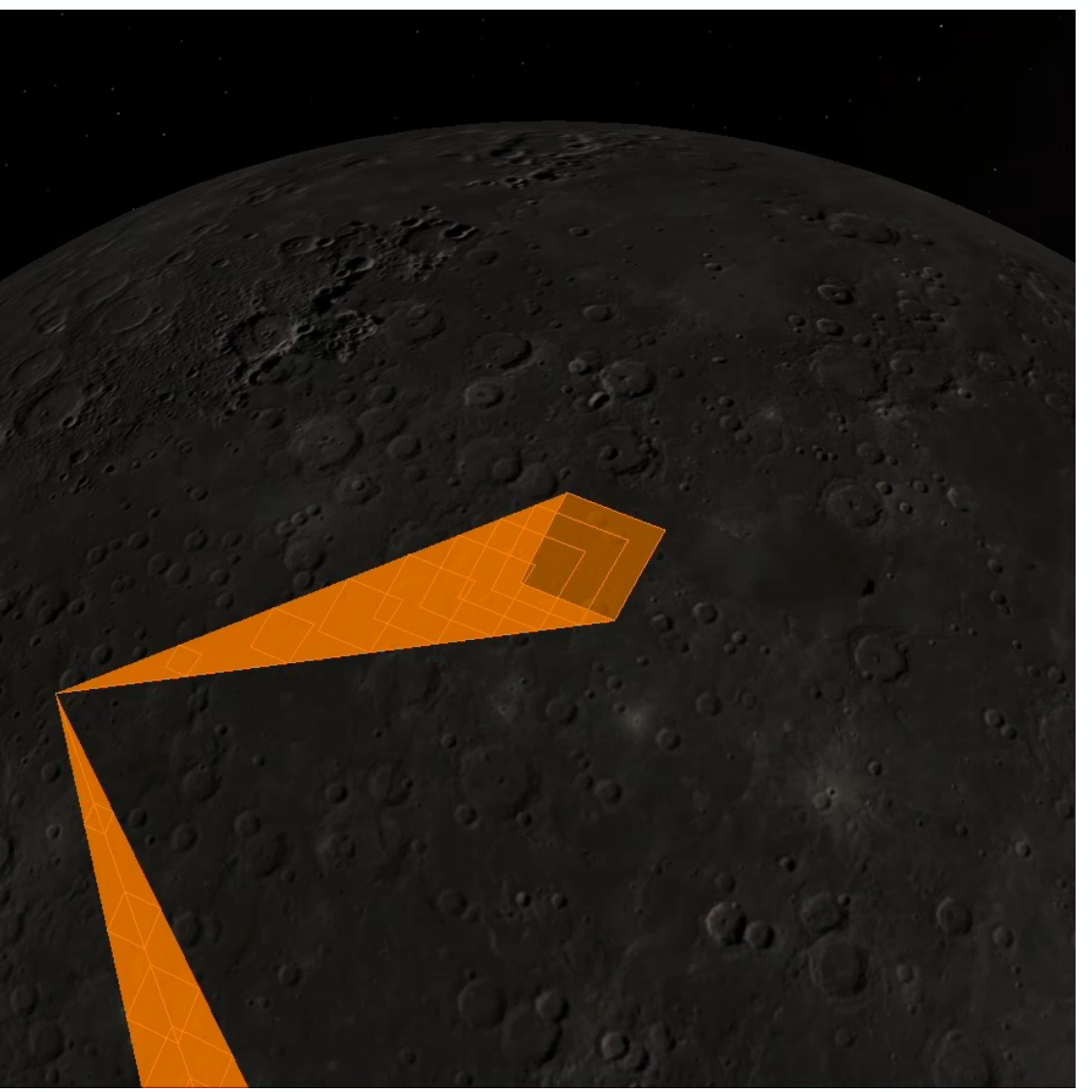

## **Shape Models and DSKs**

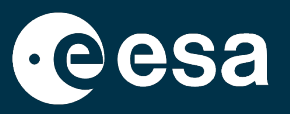

- For some missions, there are shape models avaialable different than the loaded by default.
- In some cases the models are quite heavy or intended for a specific use case.
- These are spacecraft catalog files and are available in:
	- misc/cosmo/config

```
<sup>◎</sup> ⊘ spacecraft_didymos_DSK_arcs.json
   "version": "1.0",
   "name": "Cosmographia MPO Example".
   "items": [
          "class": "spacecraft",
          "name": "DIDYMOS",
          "startTime": "2022-01-01 01:00:00.000 UTC",
          "arcs": [
                "endTime": "2033-06-23 00:00:00.000 UTC",
                 "center": "Sun",
                 "trajectory": {
                    "type": "Spice"
                    "target": "DIDYMOS",
                    "center": "Sun"
                 "bodyFrame": {
                    "tvpe": "Spice"
                    "name": "DIDYMOS FIXED"
          J,
       "geometry": {
         "type": "DSK",
         "kernel": "../../../kernels/dsk/g_01165mm_spc_obj_didy_0000n00000_v003.bds",
         "color": [0.9, 1.0, 1.0],
         "opacity": 1.0\frac{1}{2}.
            \mathbf{a} \cdot \mathbf{b} = \mathbf{0}
```
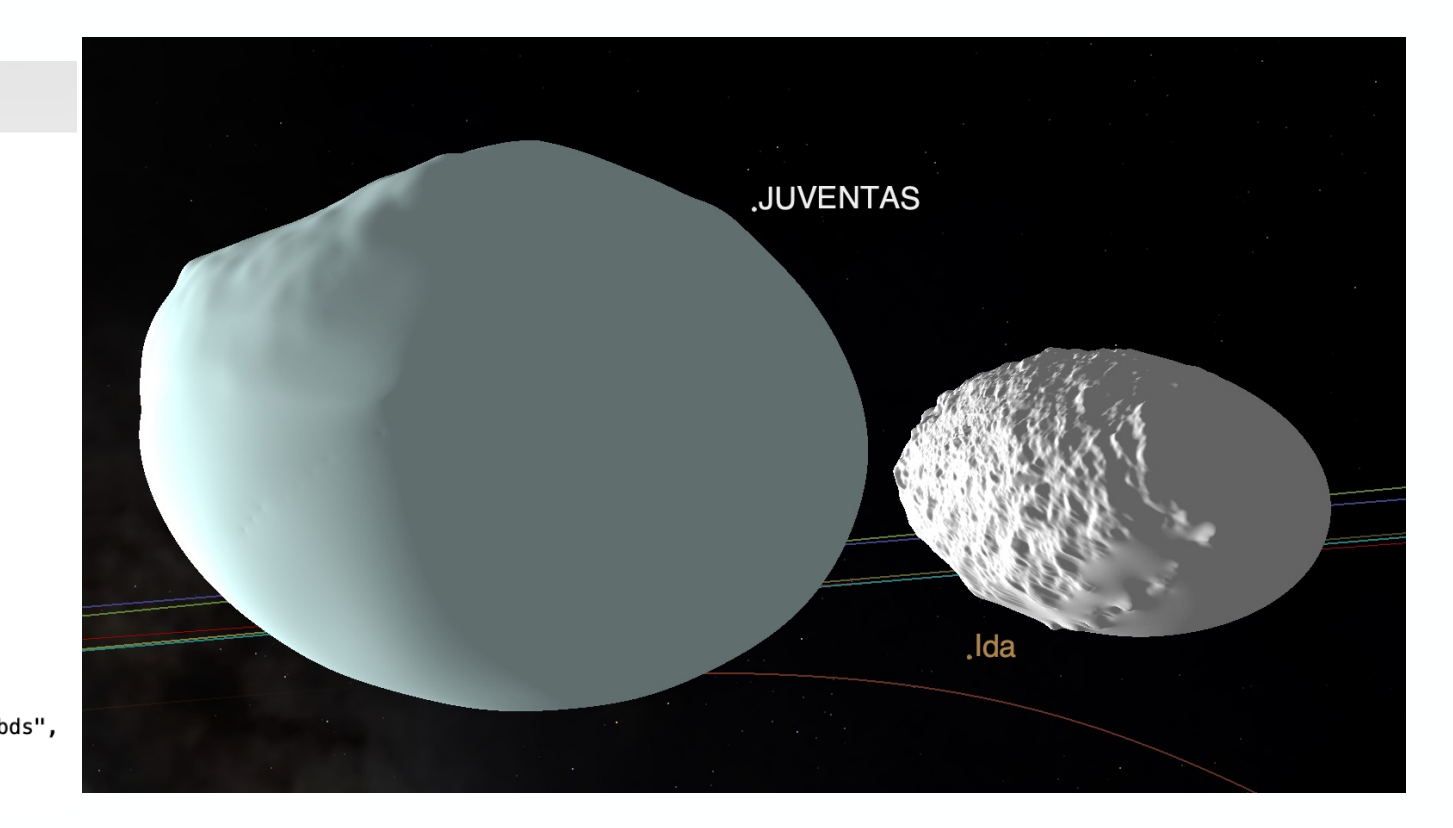

## **Shape Models and DSKs**

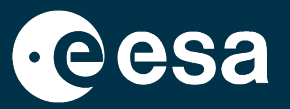

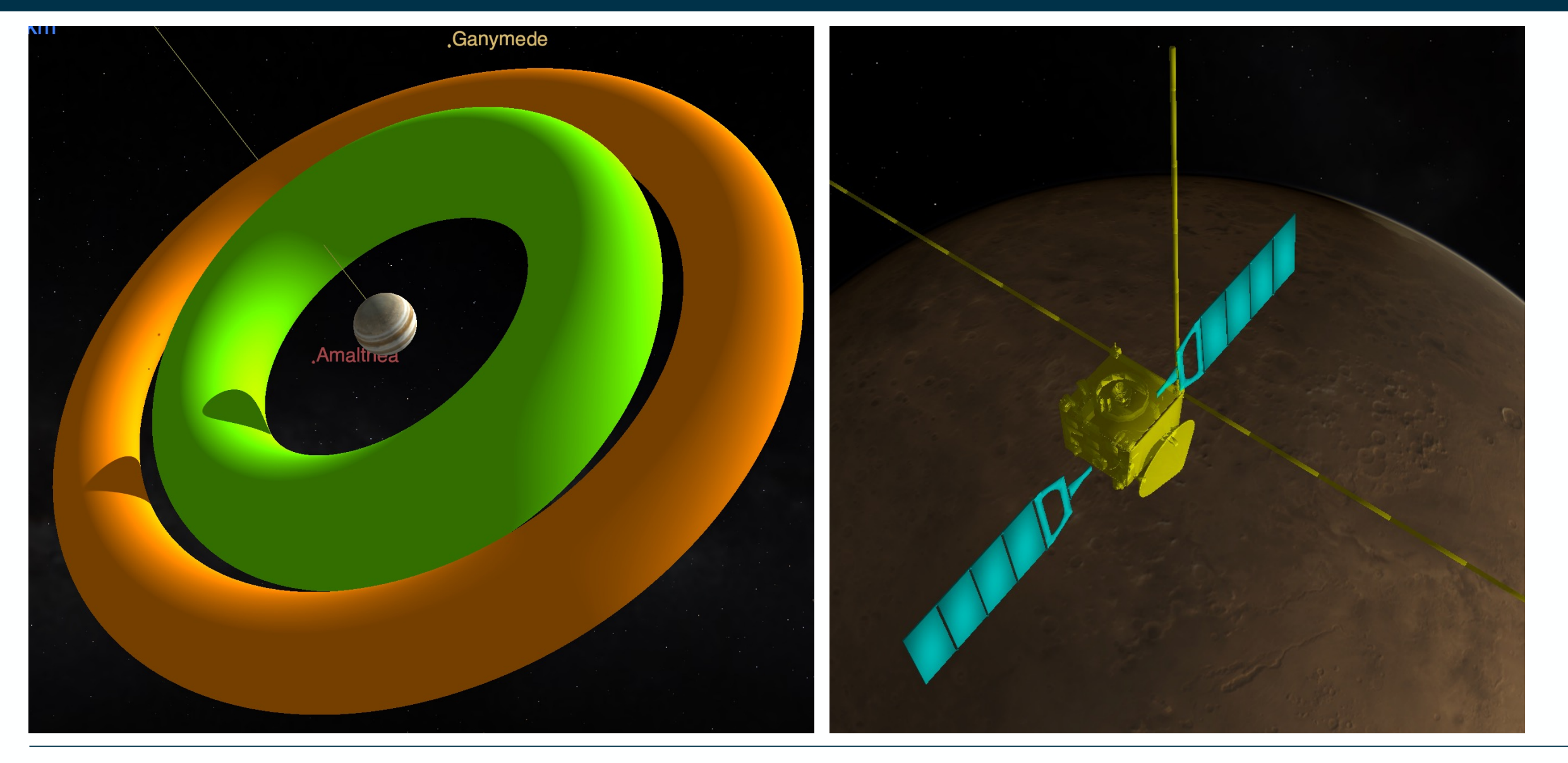

### > THE EUROPEAN SPACE AGENCY

### **Summary**

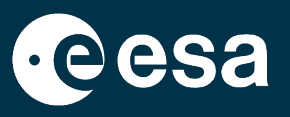

- The SPICE Kernels and Cosmographia configuration for a given mission are distributed together from BitBucket and our operational FTP/HTTPS
- To load the mission scenario into Cosmographia:
	- Create local copy of the meta-kernel: **mv kernels/mk/bc\_plan.tm kernels/mk/bc\_plan\_local.tm**
	- Update the PATH VALUES in the local meta-kernel with the absolute path to your kernels directory
		- **PATH\_VALUES = ( '/Users/aescalante/spice/missions/bc/bepicolombo/kernels' )**
	- OR, install the amazing **git hook** so you do not have to worry every time you do a git pull
		- cd [SKD\_PATH]
		- misc\git\_hooks\skd\_post\_merge\install\_hook\_windows.bat (.sh for Mac and Linux)
- The most important catalog to load is the **scenario catalog** for the meta-kernel you want
	- spacecraft catalog and spice catalog are under config directory
	- sensor catalogs load the field-of-view of IK defined instruments
	- observation catalogs plot the footprint of sensors
	- models directory contains 3D models and textures of objects

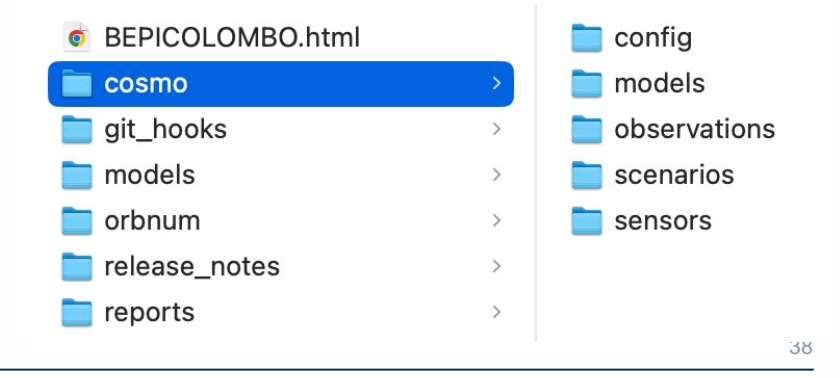

### **Cosmographia Scripting**

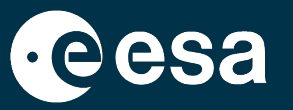

- Cosmographia allows the execution of Python scripts to automate some processes.
	- Python 2 for Mac and Linux Cosmographia 4.1 (or previous versions)
	- Python 3 for Windows, Mac and Linux Cosmographia 4.2 (or newer)

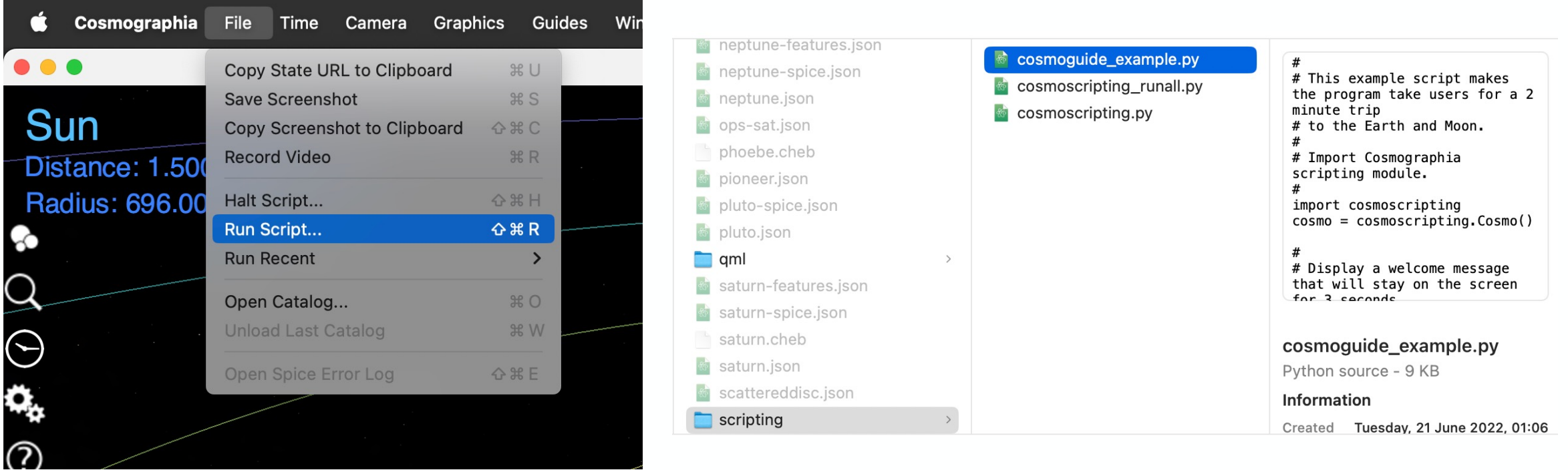

## **JUICE Cosmographia Plugin**

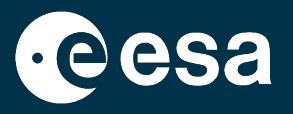

The **Cosmographia JUICE plugin** is a software that adds extra features to the Cosmographia tool allowing an easy 3D visualisation of the JUICE spacecraft manoeuvres and instrument pointing.

The package deals with the tedious build-up of Cosmographia catalogue files, hiding the low-level details and providing a turn-key solution for quick and easy visualization of JUICE pointing

- o Creation of complete Cosmographia scenes.
- o Automatic SPICE Kernel setup based on metakernels.
- o JUICE Spacecraft 3D Models integrated.
- o Sensor and observation configuration.
- o Load individual CKs

https://www.cosmos.esa.int/web/juice/cosmographia-plugin

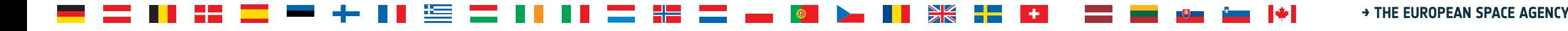

### **Scene loading based on metakernels**

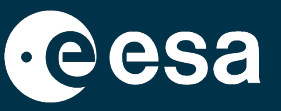

Browse

JP-v1.0.2

Advanced Help

• The JUICE plugin deals with the preparation of the catalogues and spice configuration. The user selects a valid JUICE metakernel and the scene is prepared.

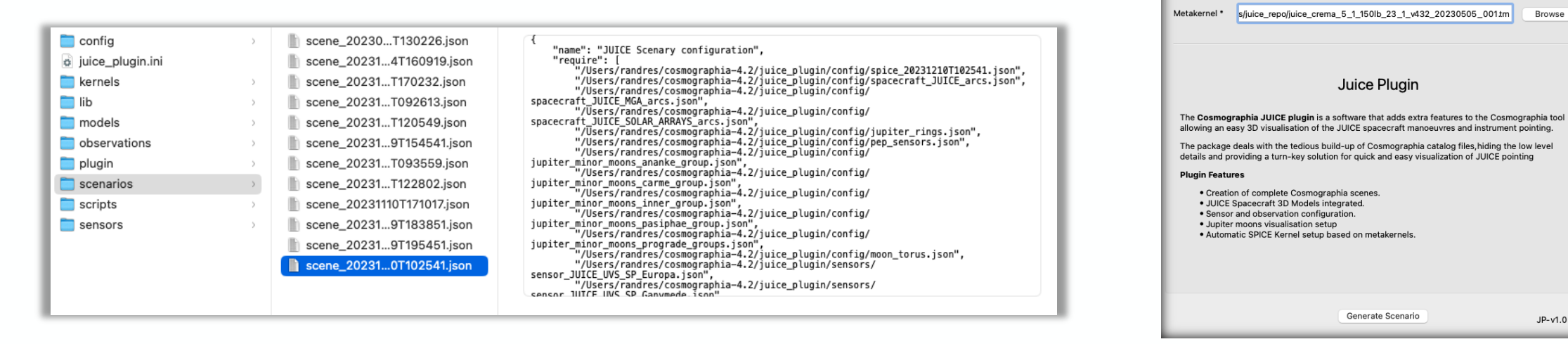

• After the scene loading, the kernel set can be updated adding new attitude kernels

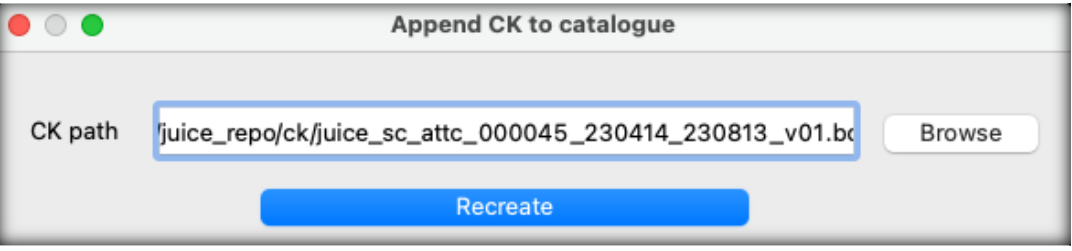

### **Sensors**

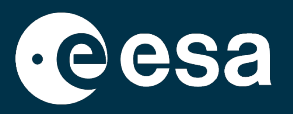

- The JUICE plugin helps with the preparation of the sensor catalogues, creating them on the fly.
- After loading, a dedicated UI allows to identify and activate/deactivate them … and even have a quick look through them

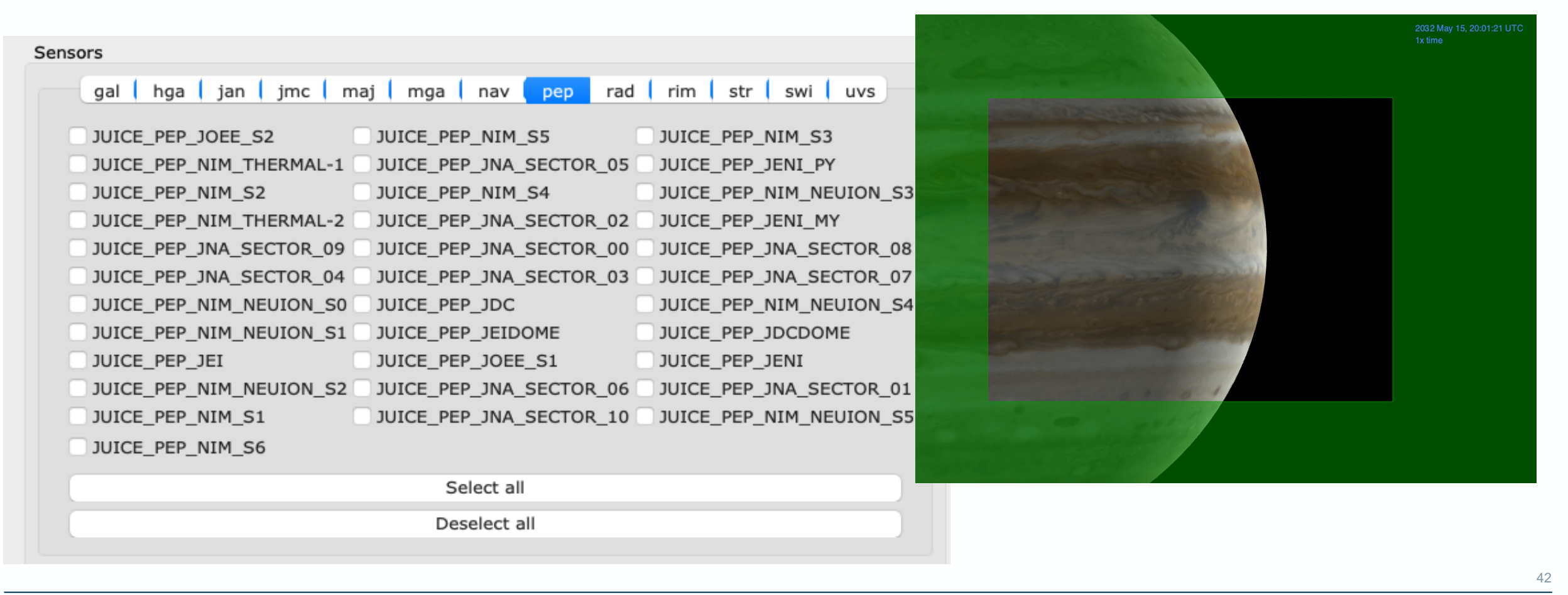

### **Minor moons and Science models**

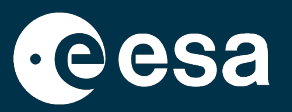

Accessing and visualising the Jupiter minor moons is a tedious manual process in Cosmographia

- o Family colour and moon naming conventions
- o UI show/hide feature
- o Individual or family selection

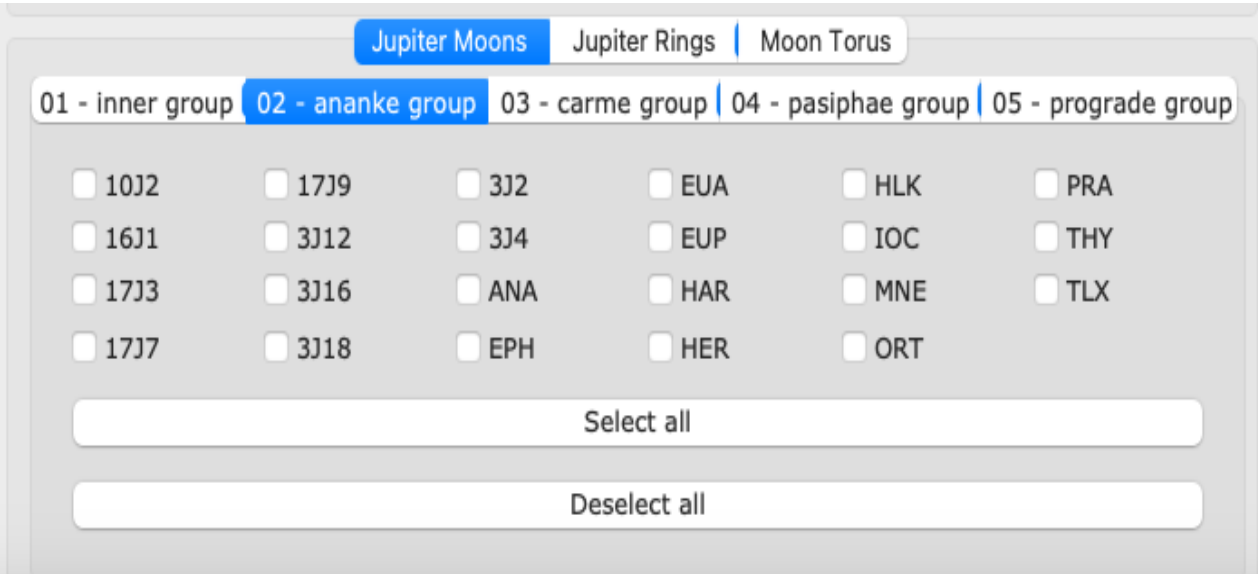

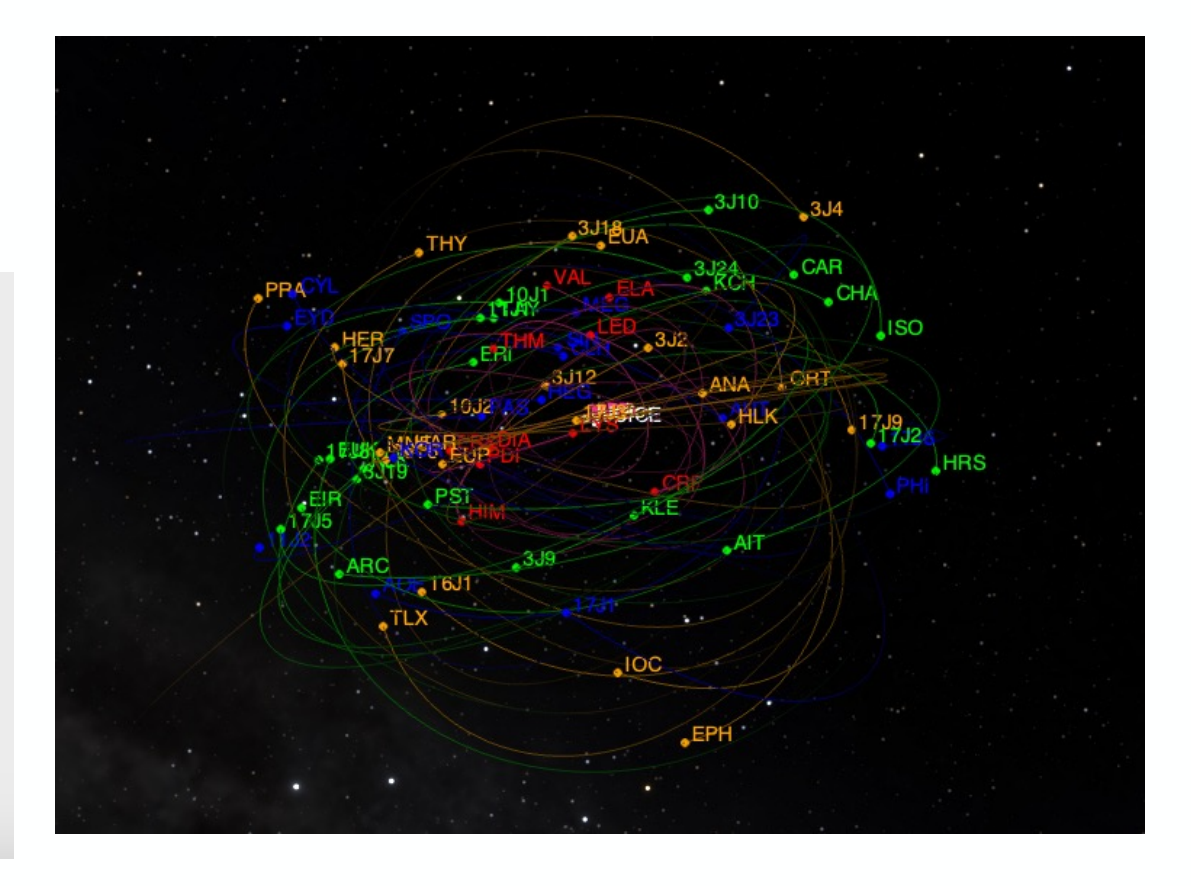

### **Jupiter Rings**

The Jupiter rings are implemented as a first order approximation mainly Design, Occultation opportunities, etc.). The rings are implemented in J Cosmographia configuration files of the **SPICE Kernel data set**, the SPI JUICE Pointing Tool.

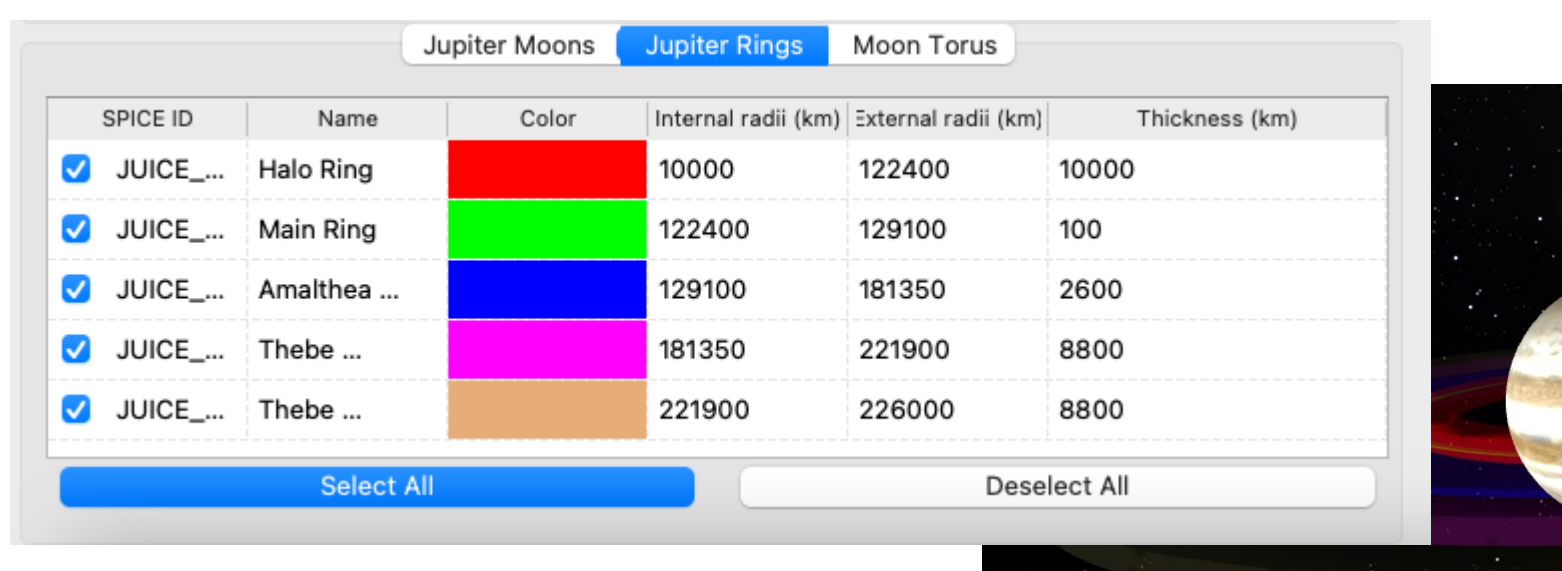

## **Io and Europa Torii**

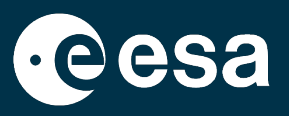

• The Jupiter and Europa Tori are implemented in the JUICE SPICE kernels, the plugin, and the Cosmographia configuration for science planning activities.

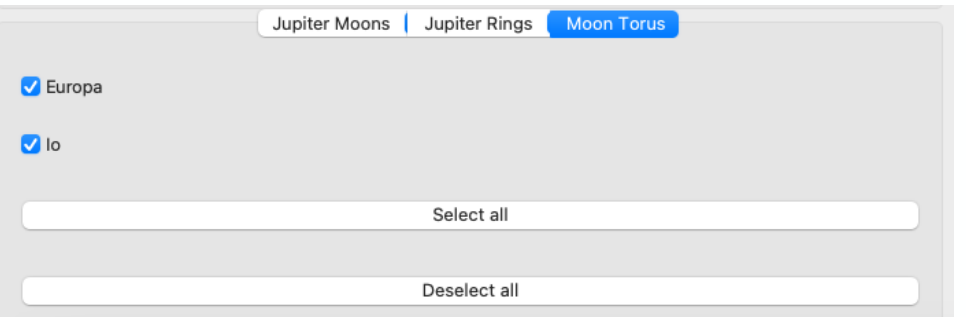

The Io Plasma Torus (IPT) is based on a 2- D model representing a section of the Io Torus based on data from the JUNO mission.

For the Europa Plasma Torus (EPT) The torus is centered on 10.5 RJ (not centred in moon) with an ellipsoidal radius of 1.5 RJ in-plane and 1 RJ out of the plane, where the plane is defined by Europa's orbital plane around Jupiter.

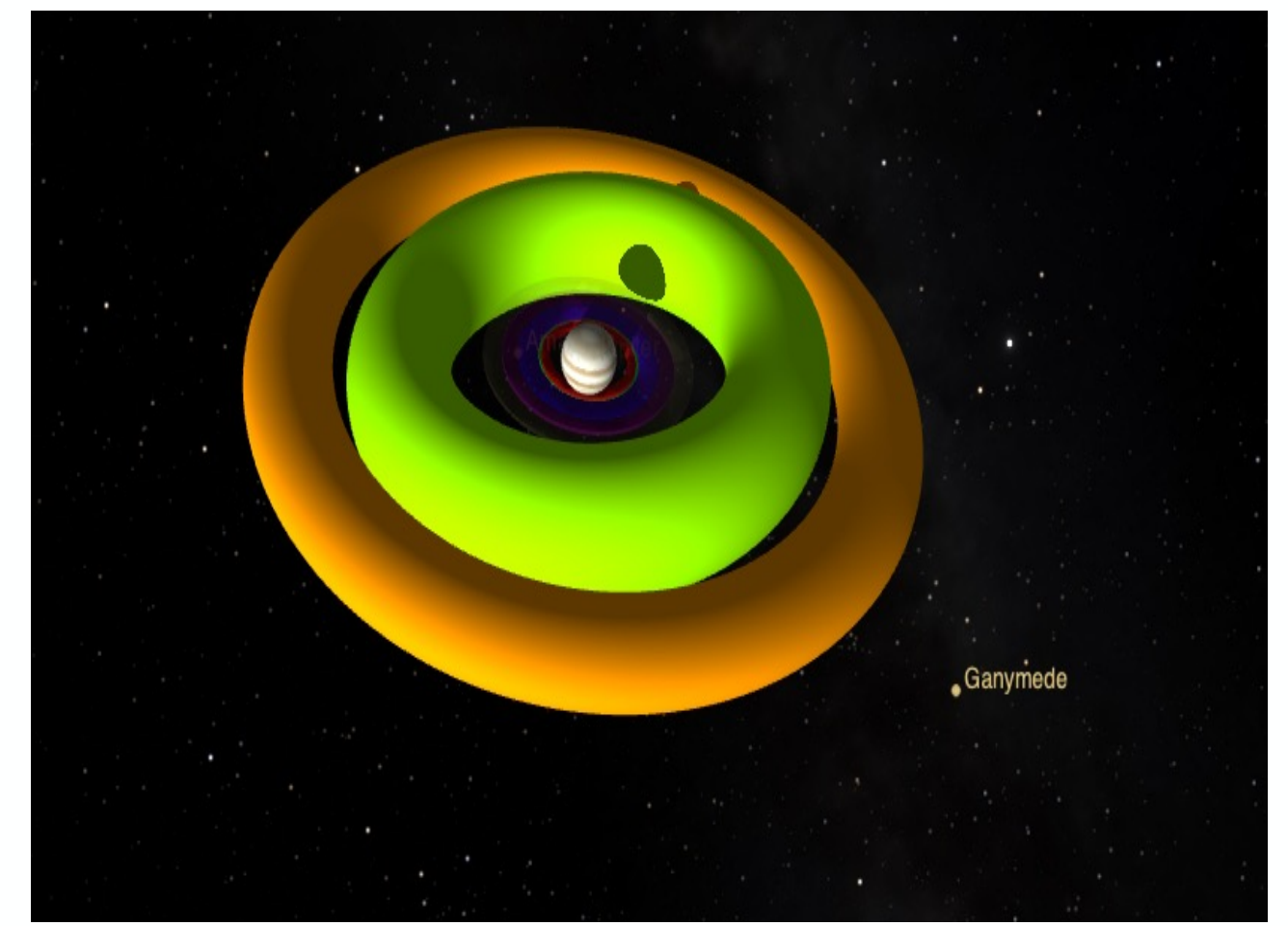

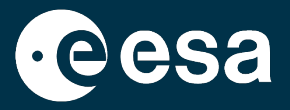

The Jupiter Main Aurora and Inner, Middle, and Outer Magnetosphere belts are available in the plugin and in the Cosmographia configuration files of the SPICE kernel set for visualization purposes and they show the magnetosphere of Jupiter and aurora. The magnetosphere is generated through the *particle system* option of Cosmographia, with particle positions along magnetic field lines estimated by a model. The aurora position also uses the *particle system*, with locations obtained from the Auroral Ovals files provided by LASP/University of Colorado

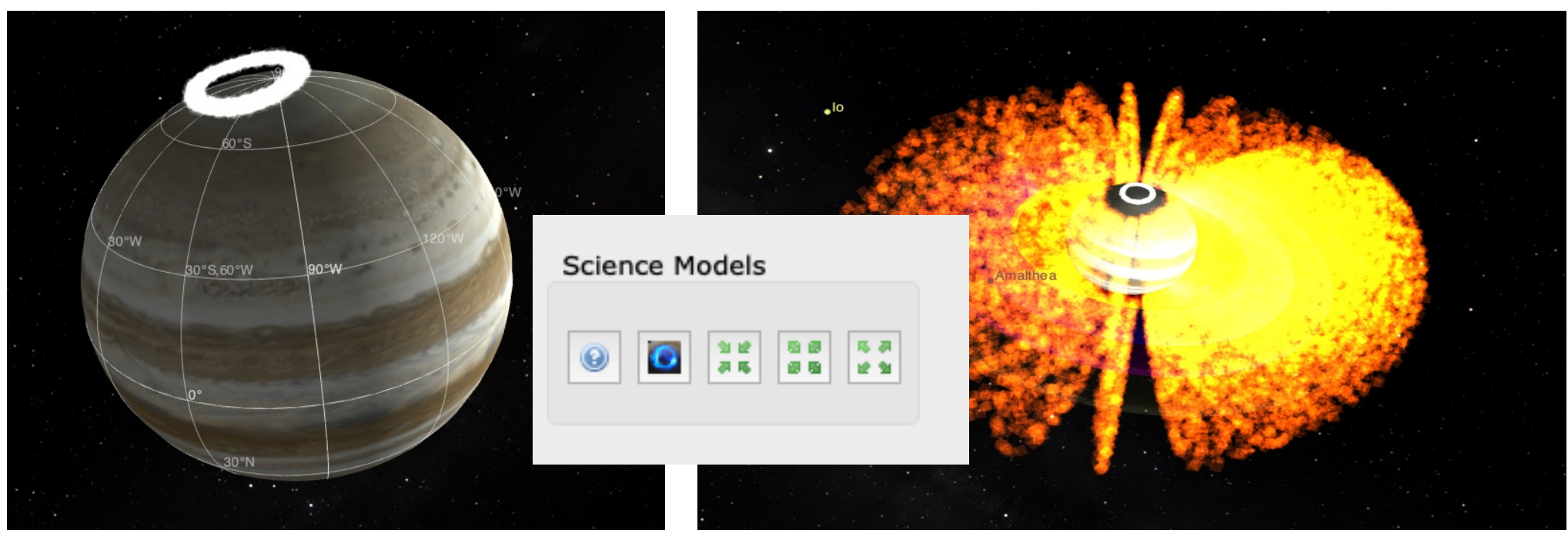

### **Online help**

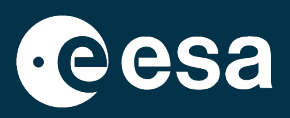

## *N* JUICE SOC Tools Search docs Overview

- $\ominus$  Cosmographia Plugin
	- Overview
- **⊞** Installation
- **⊞** Working with the Plugin
	- Known Issues
- **Science Models**

#### « » Cosmographia Plugin

### Cosmographia Plugin

SPICE-Enhanced Cosmographia is a visualization program rendering the solar system and its bodies in 3D to create a freely navigable map of the solar system The program allows manipulation of time and camera (observer) position. It car use SPICE data to visualize trajectory, orientation, and sensors flown on and observations taken by interplanetary spacecraft, to support scientific or engineering analysis, and perhaps even public outreach.

The Cosmographia JUICE plugin is a software that adds extra features to the SPICE-Enhanced Cosmographia tool allowing easy 3D visualization of the JUIC spacecraft manoeuvres and instrument pointing.

### Overview

The package deals with the tedious build-up of Cosmographia catalog files, hiding the low level details and providing a turn-key solution for quick and easy visualization of JUICE pointing.

### View page source

### **Jupiter Rings**

The Jupiter rings are implemented as a first order approximation mainly for science planning purposes (Pointing Design, Occultation opportunities, etc.). The rings are implemented in JUICE Cosmographia Plugin, the Cosmographia configuration files of the SPICE Kernel data set, the SPICE kernels themselves and in the JUICE **Pointing Tool.** 

The Jupiter rings are modelled from [CIT04] as follows:

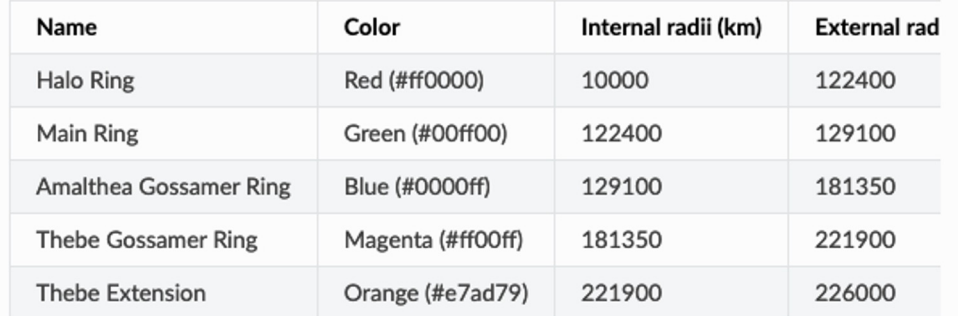

- Big thanks to Marc Costa
- https://juicesoc.esac.esa.int/help/cosmog/

### **The backdoor - Getting access to the main window**

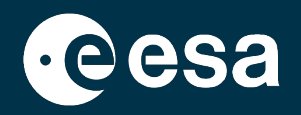

In the previous section of Cosmographia scripting, we have seen how to execute a Cosmo script and what is the intended flow of the scripting.

With the plugin we wanted a way of interacting with Cosmographia out of this loop. So, we searched for a method of bypassing normal processing and allow us to extend the capabilities.

After analysing the tool and its usage of the Qt framework (pyQt 5), we concluded, that getting access to the main window, and setting up a 'hook' on it (as a menu option for example)

from PyQt5.QtWidgets import qApp

```
def<sub>g</sub>et<sub>m</sub>ain<sub>w</sub>indow():
www.forwidget.in-qApp.topLevelWidgets():
www.hamer=widget.objectName()
. . . . . . . if name == 'mainWindow':
example and return widget
Experient urn Rone
```
**THE EUROPEAN SPACE AGENCY** 

## **The backdoor – creating an app on top**

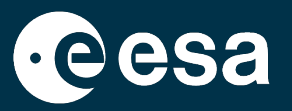

Adding custom packages to the cosmo scripting (Cosmographia 4.1+)

```
import cosmoscripting
import os
import sys
```

```
cosmo = cosmoscripting. Cosmo()
```
### # prepare and load the libraries

```
sys.path.append(os.path.abspath(cosmo.scriptDir()))
```
### PyQT and Qcreator (UI development)

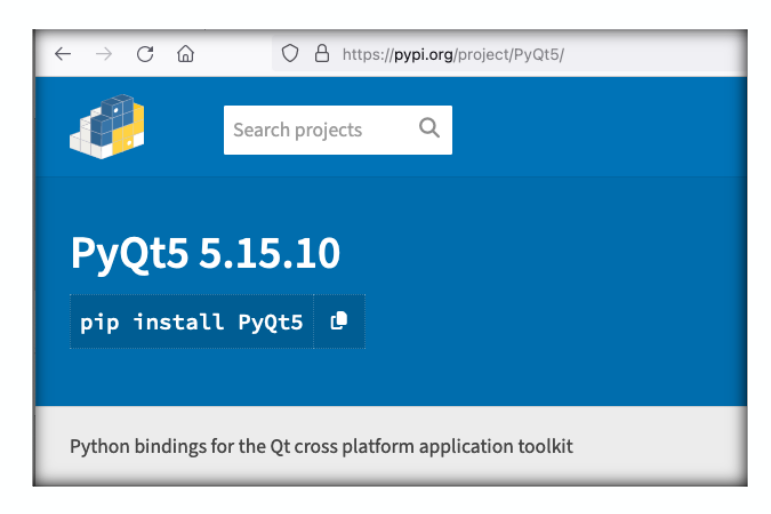

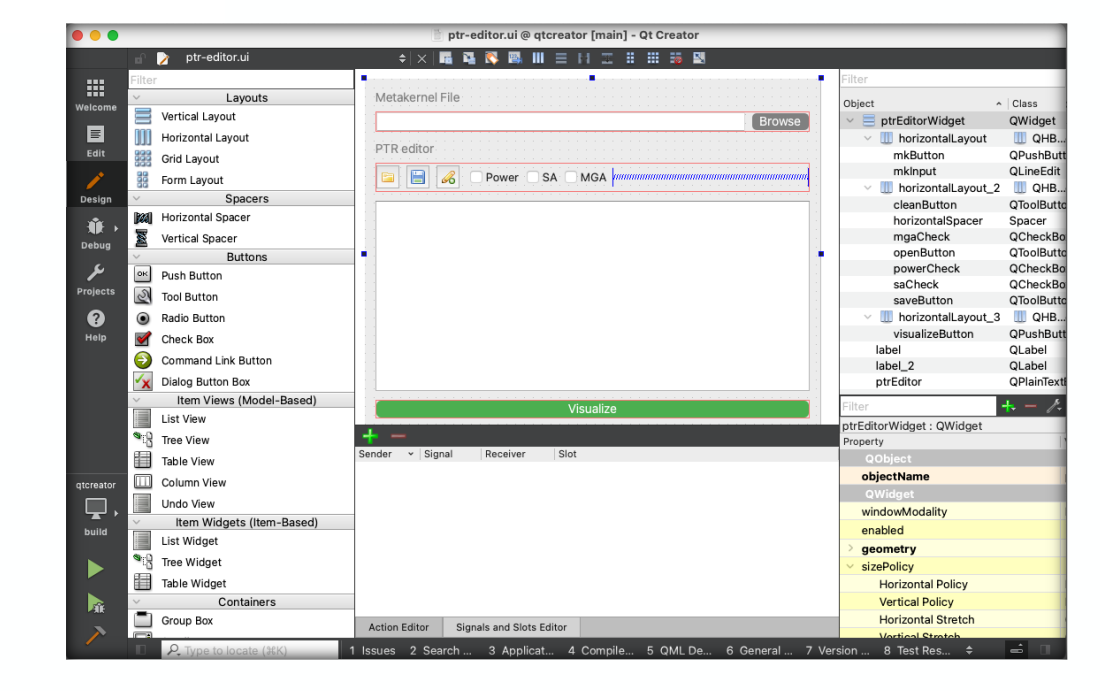

### **Next Generation**

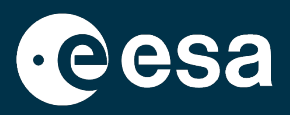

- $\circ$  Limitations for the development have been removed with Cosmographia 4.2
- $\circ$  The experience gained during the juice plugin allows us to extend the capabilites and improve the mission specific usability
- o Refactoring is needed to ensure the maintenability and stability

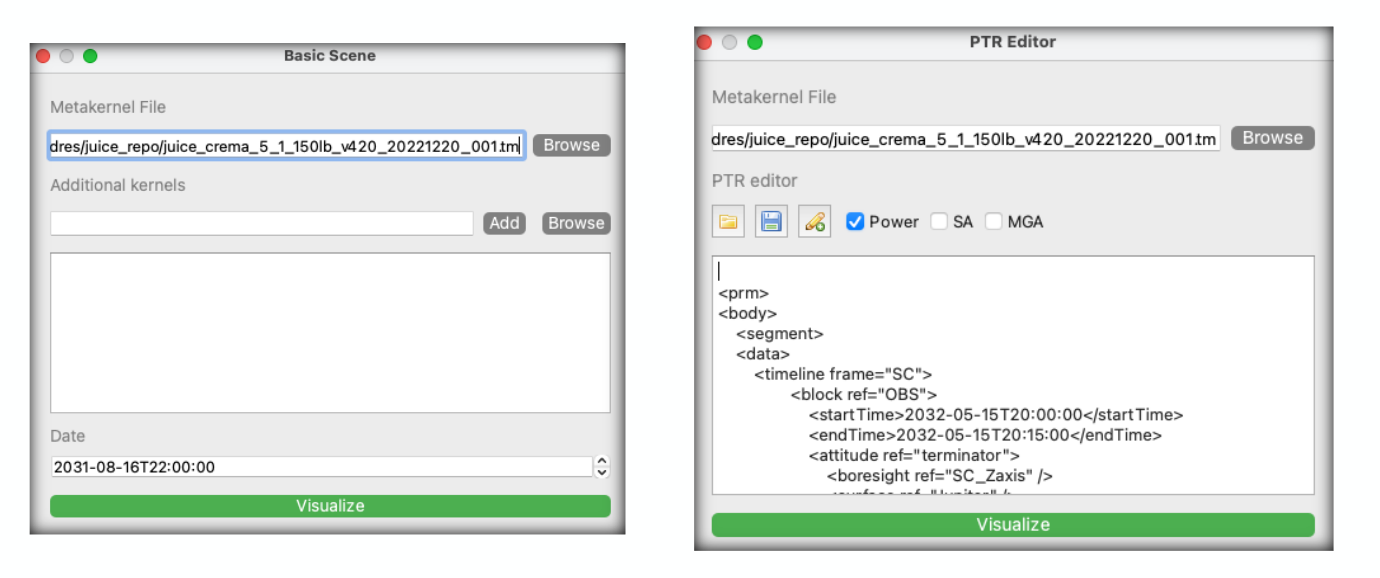

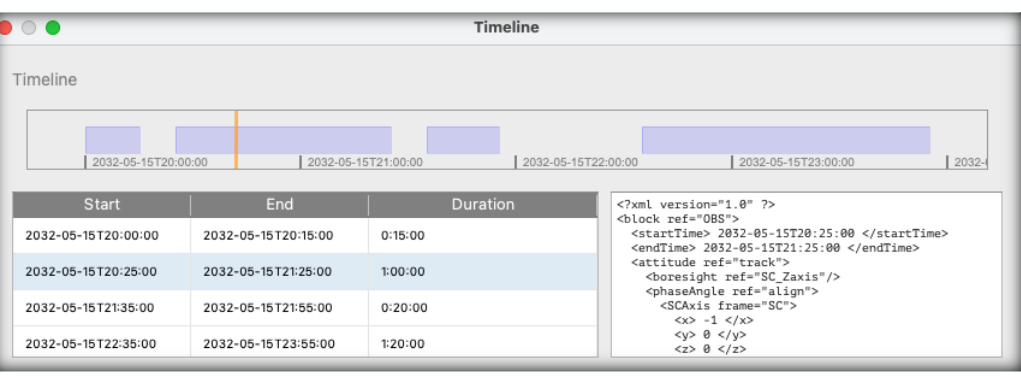

SPICE service is open to implement or support mission specific use cases that can benefit from the Cosmographia capabilities.

→ THE EUROPEAN SPACE AGENCY

### **Open Discussion**

- Thank you very much for following the Cosmographia Training!
- We hope you will now know how to load your missions scenario into Co instruments field-of-views and observations.
- Learn more at the official Cosmographia User Guide: https://cosmoguid

# **QUESTIONS?**

52

<del>≫</del>